# MAF800 Series Machine Automation Fanless System

# **User's Manual**

Version 1.0 (October 2021)

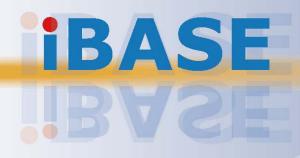

#### Copyright

© 2021 IBASE Technology, Inc. All rights reserved.

No part of this publication may be reproduced, copied, stored in a retrieval system, translated into any language or transmitted in any form or by any means, electronic, mechanical, photocopying, or otherwise, without the prior written consent of IBASE Technology, Inc. (hereinafter referred to as "IBASE").

#### Disclaimer

IBASE reserves the right to make changes and improvements to the products described in this document without prior notice. Every effort has been made to ensure the information in the document is correct; however, IBASE does not guarantee this document is error-free. IBASE assumes no liability for incidental or consequential damages arising from misapplication or inability to use the product or the information contained herein, nor for any infringements of rights of third parties, which may result from its use.

#### Trademarks

All the trademarks, registrations and brands mentioned herein are used for identification purposes only and may be trademarks and/or registered trademarks of their respective owners.

## Compliance

## CE

This product has passed CE tests for environmental specifications and limits. This product is in accordance with the directives of the Union European (EU). If users modify and/or install other devices in this equipment, the CE conformity declaration may no longer apply.

## FC

This product has been tested and found to comply with the limits for a Class B device pursuant to Part 15 of the FCC Rules. These limits are designed to provide reasonable protection against harmful interference in a residential installation. This equipment generates, uses and can radiate radio frequency energy and, if not installed and used in accordance with manufacturer's instructions, may cause harmful interference to radio communications.

#### WEEE

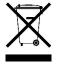

This product must not be disposed of as normal household waste, in accordance with the EU directive of for waste electrical and electronic equipment (WEEE - 2012/19/EU). Instead, it should be disposed of by returning it to a municipal recycling collection point. Check local regulations for disposal of electronic products.

#### **Green IBASE**

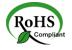

This product is compliant with the current RoHS restrictions and prohibits use of the following substances in concentrations exceeding 0.1% by weight (1000 ppm) except for cadmium, limited to 0.01% by weight (100 ppm).

- Lead (Pb)
- Mercury (Hg)
- Cadmium (Cd)
- Hexavalent chromium (Cr6+)
- Polybrominated biphenyls (PBB)
- Polybrominated diphenyl ether (PBDE)

### **Important Safety Information**

Carefully read the precautions before using the device.

#### **Environmental conditions:**

- Lay the device horizontally on a stable and solid surface in case the device may fall, causing serious damage.
- Make sure you leave plenty of space around the device for ventilation.
- Use the product in ambient temperatures of -10°C ~ 50°C with airflow.
- DO NOT LEAVE THIS DEVICE IN AN ENVIRONMENT WHERE THE STORAGE TEMPERATURE MAY GO BELOW -20°C OR ABOVE 80°C. This could damage the device. The device must be used in a controlled environment.

#### Care for your IBASE products:

- Before cleaning the device, turn it off and unplug all cables such as power in case a small amount of electrical current may still flow.
- Use neutral cleaning agents or diluted alcohol to clean the device chassis with a cloth. Then wipe the chassis with a dry cloth.
- Vacuum the dust with a computer vacuum cleaner to prevent the air vent or slots from being clogged.

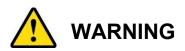

#### Attention during use:

- Do not use this product near water.
- Do not spill water or any other liquids on your device.
- Do not place heavy objects on the top of the device.
- Ensure that you apply correctly the power supply voltage.
- Do not walk on the power cord or allow anything to rest on it.
- If you use an extension cord, make sure that the total ampere rating of the product plugged into the extension cord does not exceed its limits.

#### **Avoid Disassembly**

Disassembly, modification, or any attempt at repair could generate hazards and cause damage to the device, even bodily injury or property damage, and will void any warranty.

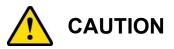

Danger of explosion if internal lithium-ion battery is replaced by an incorrect type. Replace only with the same or equivalent type recommended by the manufacturer. Dispose of used batteries according to the manufacturer's instructions.

### **Warranty Policy**

• IBASE standard products:

24-month (2-year) warranty from the date of shipment. If the date of shipment cannot be ascertained, the product serial numbers can be used to determine the approximate shipping date.

• 3<sup>rd</sup>-party parts:

12-month (1-year) warranty from delivery for the 3<sup>rd</sup>-party parts that are not manufactured by IBASE, such as CPU, memory, storage device, power adapter, panel and touchscreen.

PRODUCTS, HOWEVER, THAT FAILS DUE TO MISUSE, ACCIDENT, IMPROPER INSTALLATION OR UNAUTHORIZED REPAIR SHALL BE TREATED AS OUT OF WARRANTY AND CUSTOMERS SHALL BE BILLED FOR REPAIR AND SHIPPING CHARGES.

### **Technical Support & Services**

- 1. Visit the IBASE website at <u>www.ibase.com.tw</u> to find the latest information about the product.
- 2. If you need any further assistance from your distributor or sales representative, prepare the following information of your product and elaborate upon the problem.
  - Product model name
  - Product serial number
  - Detailed description of the problem
  - The error messages in text or in screenshots if there is any
  - The arrangement of the peripherals
  - Software in use (such as OS and application software, including the version numbers)
- If repair service is required, you can download the RMA form at <u>http://www.ibase.com.tw/english/Supports/RMAService/</u>. Fill out the form and contact your distributor or sales representative.

# **Table of Contents**

| Chapter 1 | G                 | eneral Information                                         | 1    |
|-----------|-------------------|------------------------------------------------------------|------|
| 1.1       | Introduc          | tion                                                       | 2    |
| 1.2       | Features          | s                                                          | 2    |
| 1.3       | Packing           | List                                                       | 3    |
| 1.4       | •                 | Accessories                                                |      |
| 1.5       | •                 | ations – MAF800-E                                          |      |
| 1.6       | •                 | ations – MAF800-2E                                         |      |
| -         |                   |                                                            |      |
| 1.7       | •                 | ations – MAF800-L2E                                        |      |
| 1.8       |                   | View                                                       |      |
| 1.9       | Dimensi           | ons                                                        | . 14 |
| Chapter 2 | Haro              | dware Configuration                                        | 17   |
| 2.1       | Installati        | on / Replacement                                           | . 18 |
|           | 2.1.1             | Memory Installation or Replacement                         | . 24 |
|           | 2.1.2             | SSD/HDD Installation or Replacement                        |      |
|           | 2.1.3<br>Replacer | Mini-PCIe Network Cards & M.2 Card Installation or nent    | . 28 |
|           | 2.1.4             | Expansion Card Installation or Replacement                 | . 29 |
|           | 2.1.5             | Mounting Installation                                      | . 30 |
|           | 2.1.6             | Pinout for COM Ports, DC-In & Power Button Connectors      | . 31 |
| 2.2       | Setting t         | he Jumpers                                                 | . 33 |
| 2.3       | Jumper            | & Connector Locations on Motherboard                       | . 34 |
| 2.4       | Jumpers           | Quick Reference                                            | . 36 |
|           | 2.4.1             | CMOS Data Clearance (JP5)                                  |      |
|           | 2.4.2             | ME Data Clearance (JP4)                                    |      |
|           | 2.4.3             | AT / ATX Mode Setting (JP11)                               |      |
|           | 2.4.4             | PCIe (x16) Bifurcation Selection (JP1 / JP2)               |      |
|           | 2.4.5             | Flash Descriptor Security Override (Factory use only, JP3) | . 40 |
|           | 2.4.6             | 80 Port Debug Tool Connectors (Factory use only, JP9)      | . 40 |
|           | 2.4.7             | SPI Flash Tool Header (Factory use only, JP11)             | . 40 |
|           | 2.4.8             | Connectors Quick Reference                                 | . 41 |
|           | 2.5.1             | COM3, COM4, COM5 & COM6 Ports (J16, J17, J18, J19)         | . 42 |
|           | 2.5.2             | 4 pin + 12V Power Connector (J14)                          | . 43 |
|           | 2.5.3             | Digital I/O 4 In/4 Out (J8)                                |      |
|           | 2.5.4             | SATA HDD Power Connectors (SATAPWR1, SATAPWR2)             |      |
|           | 2.5.5             | Dual USB 2.0 Connector (J15)                               | . 45 |

|           | 2.5.6 FAN Power Connector (CPU_FAN1 & SYS_FAN1 & SYS_FAN2)          | 45 |
|-----------|---------------------------------------------------------------------|----|
|           | 2.5.7 SUMIT B Connector (J7)                                        |    |
| Chapter 3 | Driver Installation                                                 | 47 |
| 3.1       | Introduction                                                        | 48 |
| 3.2       | Intel <sup>®</sup> Chipset Software Installation Utility            | 48 |
| 3.3       | HD Graphics Driver Installation                                     | 50 |
| 3.4       | HD Audio Driver Installation                                        | 51 |
| 3.5       | LAN Driver Installation                                             | 52 |
| 3.6       | Intel <sup>®</sup> Management Engine Components Driver Installation | 53 |
| Chapter 4 | BIOS Setup                                                          | 54 |
| 4.1       | Introduction                                                        | 55 |
| 4.2       | BIOS Setup                                                          | 55 |
| 4.3       | Main Settings                                                       | 56 |
| 4.4       | Advanced Settings                                                   | 57 |
| 4.5       | Chipset Settings                                                    | 68 |
| 4.6       | Security Settings                                                   | 71 |
| 4.6.1     | Secure Boot                                                         | 72 |
| 4.7       | Boot Setting                                                        | 73 |
| 4.8       | Save & Exit Settings                                                | 74 |
| Appendix  | A System Additional Information                                     | 75 |
| A.1       | I/O Port Address Map                                                | 76 |
| A.2       | Interrupt Request Lines (IRQ)                                       | 79 |
| A.3       | Watchdog Timer Configuration                                        | 80 |

# **Chapter 1 General Information**

The information provided in this chapter includes:

- Features
- Packing List
- Optional Accessories
- Specifications
- Product View
- Dimensions

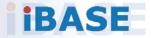

### 1.1 Introduction

The MAF800 base model is a high-performance, compact and fanless box PC supporting Intel®-8th Gen. Core™ i7 / i5 / i3 processors and extensive connectivity with three GigE LAN and six USB 3.0 ports for easy integration in multi-camera machine vision applications including locating and aligning parts for assembly with greater speed and accuracy than manual positioning.

Three other configurations of the modular MAF800 series, MAF800-E and MAF800-2E and MAF800-L2E, are built with a SUMIT module that supports four POE ports. The MAF800-2E and MAF800-L2E, however, offers an additional I/O expansion compartment with a PCI/PCIe slot for I/O control cards, a PCIe(x16) slot for an graphics card, and an M.2 / miniPCIe slot for WiFi / Profibus cards. The MAF800 has a 9V~36V wide-range DC input, as well as an extra power input for graphics card or PoE module.

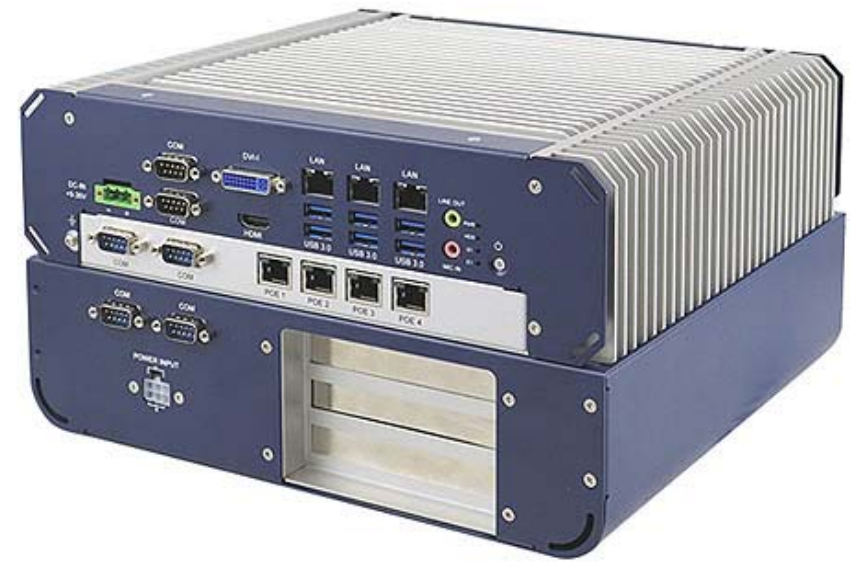

MAF800-2E

### 1.2 Features

- Compact fanless system with IBASE MBA800 customized board
- Supports 8th Gen Intel<sup>®</sup>Core<sup>™</sup> processors TDP<= 65W
- 3x GigE ports, 6x USB3.0
- Optional 4-Port PoE/PoE+ (Max. 80W in total)
- Front-accessible I/O for simplified installation and maintenance
- Supports PCI(x16), PCI-E(x4)
- Operating temperature range of -10°C to 50°C
- Supports wall mount installation

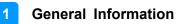

### 1.3 Packing List

Your product package should include the items listed below. If any of the items below is missing, contact the distributor or the dealer from whom you purchased the product.

#### <u>MAF800-E</u>

| •         | MAF800-E                                        | x 1 |
|-----------|-------------------------------------------------|-----|
| •         | Terminal Block for DC-In Power Adapter (3 pins) | x 2 |
| •         | Wall Mount Kit                                  | x 1 |
| •         | Round Head Screw (for Wall Mount Kit)           | x 6 |
| •         | Round Head Screw (for HDD / SDD)                | x 8 |
| •         | Shock pad                                       | x6  |
|           |                                                 |     |
| •         | Suspension nut                                  | x 6 |
|           |                                                 |     |
| •         | Disk (including drivers and this user manual)   | x 1 |
|           |                                                 |     |
| <u>M/</u> | <u> </u>                                        |     |
| •         | MAF800-2E                                       | x 1 |
| ٠         | Terminal Block for DC-In Power Adapter (3 pins) | x 2 |
| •         | Wall Mount Kit                                  | x 1 |
| •         | Round Head Screw (for Wall Mount Kit)           | x 6 |
| •         | Round Head Screw (for HDD / SDD)                | x 8 |
|           |                                                 |     |
| •         | Shock pad                                       | x6  |
|           | $\bigcirc$                                      |     |

| •  | Suspension nut                                  | x 6  |
|----|-------------------------------------------------|------|
|    |                                                 |      |
| •  | Disk (including drivers and this user manual)   | x 1  |
| MA | <u>F800-L2E</u>                                 |      |
| •  | MAF800-L2E                                      | x 1  |
| •  | Terminal Block for DC-In Power Adapter (3 pins) | x 2  |
| •  | Wall Mount Kit                                  | x 1  |
| •  | Round Head Screw (for Wall Mount Kit)           | x 10 |
| •  | Round Head Screw (for HDD / SDD)                | x 8  |
| •  | Shock pad                                       | x8   |
| •  | Suspension nut                                  | x 8  |
| •  | Disk (including drivers and this user manual)   | x 1  |

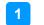

### 1.4 Optional Accessories

The following optional accessories are provided:

- DC-In Power Adaptor
- Power Cord
- DC-In Power Cable

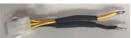

• 2<sup>nd</sup> SSD/HDD and SATA Cable

### 1.5 Specifications – MAF800-E

| Product Name                                                                                                    | oduct Name MAF800-E                                                          |  |
|----------------------------------------------------------------------------------------------------|------------------------------------------------------------------------------|--|
| System                                                                                                    |                                                                              |  |
| Motherboard                                                                                                    | MBA800                                                                       |  |
| CPU                                                                                                    | 8 <sup>th</sup> Gen Intel® Core <sup>™</sup> processors TDP<=65W LGA1151 CPU |  |
| Operating<br>System• Windows10 (64-bit)<br>• Linux Ubuntu                                                                                                  |                                                                              |  |
| CPU Speed                                                                                                    | Up to 3.2 GHz                                                                |  |
| Chipset                                                                                                    | Intel <sup>®</sup> Q370                                                      |  |
| Memory                                                                                                    | 2 x DDR4-2400 SO-DIMM 4GB, expandable to 32 GB (Non-ECC)                     |  |
| Storage         • 2 x 2.5" SSD/HDD           • 1 x M.2                                                                                                    |                                                                              |  |
| Super I/O                                                                                                    | Fintek F81966D-I                                                             |  |
| Audio Codec                                                                                                    | Realtek ALC662                                                               |  |
| Network       Onboard :         • 1 x Intel® I219LM GbE PHY         • 2 x Intel® I211AT GbE         PoE module : (optional)         • 4 x Intel I210AT GbE |                                                                              |  |
| Power Supply 240W power adaptor (optional)                                                                                                    |                                                                              |  |
| BIOS                                                                                                    | AMI BIOS                                                                     |  |
| Watchdog                                                                                                    | Watchdog Timer 256 segments, 0, 1, 2…255 sec/min                             |  |
| iAMT                                                                                                    | 11.6                                                                         |  |
| Chassis                                                                                                    | Aluminum & steel, silver & blue                                              |  |
| Mounting                                                                                                    | Desktop mount / Wall mount (wall mount kit included)                         |  |
| Dimensions<br>(W x H x D) 284 x 80 x 262 mm                                                                                                    |                                                                              |  |
| Weight                                                                                                    | 5.4 kg                                                                       |  |
| Certificate                                                                                                    | CE / LVD / FCC Class B                                                       |  |

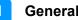

| I/O Ports                                                                                                    |                                                                                                    |  |
|----------------------------------------------------------------------------------------------------|----------------------------------------------------------------------------------------------------|--|
| <ul> <li>DC Input</li> <li>1 x 9V~36V DC-in through a 3-pin terminal block (for syster power)</li> <li>1 x 12V 6-pin DC-in power input (for GPU card)</li> </ul>      |                                                                                                    |  |
| LAN<br>Onboard :<br>• 3 x RJ45 GbE LAN<br>PoE module : (optional)<br>• 4 x RJ45 GbE LAN                                                                               |                                                                                                    |  |
| USB                                                                                                    | • 6 x USB 3.0                                                                                                    |  |
| Serial                                                                                                    | <ul> <li>4 x COM ports:</li> <li>COM1~2: RS-232/422/485, selectable from BIOS</li> <li>COM3~4 : RS-232</li> </ul>          |  |
| Digital I/O                                                                                                    | 4-In & 4-Out (onboard)                                                                                                    |  |
| Display<br>Output                                                                                                    | <ul> <li>1 x DVI-I</li> <li>1 x HDMI</li> </ul>                                                                            |  |
| Audio Jack       • 1 x Microphone Input         • 1 x Line-Out                                                                                                    |                                                                                                    |  |
| SATA                                                                                                    | 2 x SATA III connector                                                                                                    |  |
| Expansion                                                                                                    | <ul> <li>1 x Mini-PCle (full-size)</li> <li>1 x M.2 (M key@2280)</li> </ul>                                                |  |
| Environment                                                                                                    |                                                                                                    |  |
| Temperature         • Operating:<br>-10 ~ 50 °C (14 ~ 140 °F) with airflow<br>-10 ~ 45 °C (14 ~ 122 °F) without airflow           • Storage: -20~ 80 °C (-4 ~ 176 °F) |                                                                                                    |  |
| Relative<br>Humidity                                                                                                    | 5 ~ 90% at 45 °C (non-condensing)                                                                                          |  |
| Vibration<br>Protection                                                                                                    | <ul> <li>Shinewave tests:</li> <li>Operating: 0.25 Grms / 5 ~ 500 Hz</li> <li>Non-operating: 1 Grms / 5 ~ 500Hz</li> </ul> |  |
| Shock<br>Protection                                                                                                    | <ul> <li>Operating: 20 g / 11 ms</li> <li>Non-operating: 40 g / 11 ms</li> </ul>                                           |  |

### 1.6 Specifications – MAF800-2E

| Product Name                                                                                                    | MAF800-2E                                                                    |  |
|----------------------------------------------------------------------------------------------------|------------------------------------------------------------------------------|--|
| System                                                                                                    |                                                                              |  |
| Motherboard                                                                                                    | MBA800                                                                       |  |
| CPU                                                                                                    | 8 <sup>th</sup> Gen Intel® Core <sup>™</sup> processors TDP<=65W LGA1151 CPU |  |
| Operating<br>System                                                                                                    |                                                                              |  |
| CPU Speed                                                                                                    | Up to 3.2 GHz                                                                |  |
| Chipset                                                                                                    | Intel <sup>®</sup> Q370                                                      |  |
| Memory                                                                                                    | 2 x DDR4-2400 SO-DIMM 4GB, expandable to 32 GB (Non-ECC)                     |  |
| Storage                                                                                                    | <ul> <li>2 x 2.5" SSD/HDD</li> <li>1 x M.2</li> </ul>                        |  |
| Super I/O                                                                                                    | Fintek F81966D-I                                                             |  |
| Audio Codec                                                                                                    | Realtek ALC662                                                               |  |
| Network       Onboard :         • 1 x Intel <sup>®</sup> I219LM GbE PHY         • 2 x Intel <sup>®</sup> I211AT GbE         PoE module : (optional)         • 4 x Intel I210AT GbE |                                                                              |  |
| Power Supply                                                                                                    | 240W power adaptor (optional)                                                |  |
| BIOS                                                                                                    | AMIBIOS                                                                      |  |
| Watchdog                                                                                                    | Watchdog Timer 256 segments, 0, 1, 2255 sec/min                              |  |
| iAMT                                                                                                    | 11.6                                                                         |  |
| Chassis                                                                                                    | Aluminum & steel, silver & blue                                              |  |
| Mounting                                                                                                    | Desktop mount / Wall mount (wall mount kit included)                         |  |
| Dimensions<br>(W x H x D)                                                                                                    | 284 x 160 x 262 mm                                                           |  |
| Weight                                                                                                    | 9 kg                                                                         |  |
| Certificate                                                                                                    | CE / LVD / FCC Class B                                                       |  |

| I/O Ports                                                                                                    |                                                                                                    |  |  |
|----------------------------------------------------------------------------------------------------|----------------------------------------------------------------------------------------------------|--|--|
| DC Input                                                                                                    | <ul> <li>1 x 9V~36V DC-in through a 3-pin terminal block (for system power)</li> <li>1 x 12V 6-pin DC-in power input (for GPU card)</li> </ul>    |  |  |
| LAN<br>Onboard :<br>• 3 x RJ45 GbE LAN<br>PoE module : (optional)<br>• 4 x RJ45 GbE LAN                                                                                 |                                                                                                    |  |  |
| USB                                                                                                    | • 6 x USB 3.0                                                                                                    |  |  |
| Serial                                                                                                    | <ul> <li>6 x COM ports:</li> <li>COM1~2: RS-232/422/485, selectable from BIOS</li> <li>COM3~6 : RS-232</li> </ul>                                 |  |  |
| Digital I/O                                                                                                    | 4-In & 4-Out (onboard)                                                                                                    |  |  |
| Display<br>Output                                                                                                    | <ul> <li>1 x DVI-I</li> <li>1 x HDMI</li> </ul>                                                                                                   |  |  |
| Audio Jack                                                                                                    | <ul><li>1 x Microphone Input</li><li>1 x Line-Out</li></ul>                                                                                       |  |  |
| SATA                                                                                                    | 2 x SATA III connector                                                                                                    |  |  |
| Expansion                                                                                                    | <ul> <li>1 x Mini-PCle (full-size)</li> <li>1 x M.2 (M key@2280)</li> <li>1 x PCle x16 slot</li> <li>1 x PCle x8 slot (PCle x4 signal)</li> </ul> |  |  |
|                                                                                                    | Environment                                                                                                    |  |  |
| <ul> <li>Operating:<br/>-10 ~ 50 °C (14 ~ 140 °F) with airflow<br/>-10 ~ 45 °C (14 ~ 122 °F) without airflow     </li> <li>Storage: -20~ 80 °C (-4 ~ 176 °F)</li> </ul> |                                                                                                    |  |  |
| Relative<br>Humidity                                                                                                    | 5 ~ 90% at 45 °C (non-condensing)                                                                                                    |  |  |
| Vibration<br>Protection                                                                                                    | <ul> <li>Shinewave tests:</li> <li>Operating: 0.25 Grms / 5 ~ 500 Hz</li> <li>Non-operating: 1 Grms / 5 ~ 500Hz</li> </ul>                        |  |  |
| Shock<br>Protection• Operating: 20 g / 11 ms<br>• Non-operating: 40 g / 11 ms                                                                                           |                                                                                                    |  |  |

### 1.7 Specifications – MAF800-L2E

| Product Name                                                                                                    | MAF800-L2E                                                                   |  |  |
|----------------------------------------------------------------------------------------------------|------------------------------------------------------------------------------|--|--|
| System                                                                                                    |                                                                              |  |  |
| Motherboard                                                                                                    | MBA800                                                                       |  |  |
| CPU                                                                                                    | 8 <sup>th</sup> Gen Intel® Core <sup>™</sup> processors TDP<=65W LGA1151 CPU |  |  |
| Operating<br>System• Windows10 (64-bit)<br>• Linux Ubuntu                                                                                                    |                                                                              |  |  |
| CPU Speed                                                                                                    | Up to 3.2 GHz                                                                |  |  |
| Chipset                                                                                                    | Intel <sup>®</sup> Q370                                                      |  |  |
| Memory                                                                                                    | 2 x DDR4-2400 SO-DIMM 4GB, expandable to 32 GB (Non-ECC)                     |  |  |
| Storage                                                                                                    | <ul> <li>2 x 2.5" SSD/HDD</li> <li>1 x M.2</li> </ul>                        |  |  |
| Super I/O                                                                                                    | Fintek F81966D-I                                                             |  |  |
| Audio Codec                                                                                                    | Realtek ALC662                                                               |  |  |
| Network       Onboard :         • 1 x Intel <sup>®</sup> I219LM GbE PHY         • 2 x Intel <sup>®</sup> I211AT GbE         PoE module : (optional)         • 4 x Intel I210AT GbE |                                                                              |  |  |
| Power Supply                                                                                                    | 240W power adaptor (optional)                                                |  |  |
| BIOS                                                                                                    | AMIBIOS                                                                      |  |  |
| Watchdog                                                                                                    | Watchdog Timer 256 segments, 0, 1, 2255 sec/min                              |  |  |
| iAMT                                                                                                    | 11.6                                                                         |  |  |
| Chassis                                                                                                    | Aluminum & steel, silver & blue                                              |  |  |
| Mounting                                                                                                    | Desktop mount / Wall mount (wall mount kit included)                         |  |  |
| Dimensions<br>(W x H x D)                                                                                                    | 284 x 160 x 363 mm                                                           |  |  |
| Weight                                                                                                    | 10 kg                                                                        |  |  |
| Certificate                                                                                                    | CE / LVD / FCC Class B                                                       |  |  |

1

| I/O Ports                                                                                                    |                                                                                                    |  |  |
|----------------------------------------------------------------------------------------------------|----------------------------------------------------------------------------------------------------|--|--|
| DC Input                                                                                                    | <ul> <li>1 x 9~36V DC-in through a 3-pin terminal block (for system power)</li> <li>1 x 12V 6-pin DC-input (for GPU card)</li> </ul> |  |  |
| LAN Onboard :      3 x RJ45 GbE LAN PoE module : (optional)      4 x RJ45 GbE LAN                                                                                       |                                                                                                    |  |  |
| USB                                                                                                    | • 6 x USB 3.0                                                                                                    |  |  |
| Serial                                                                                                    | <ul> <li>6 x COM ports:</li> <li>COM1~2: RS-232/422/485, selectable from BIOS</li> <li>COM3~6 : RS-232</li> </ul>                    |  |  |
| Digital I/O                                                                                                    | 4-In & 4-Out (onboard)                                                                                                    |  |  |
| Display<br>Output                                                                                                    | <ul> <li>1 x DVI-I</li> <li>1 x HDMI</li> </ul>                                                                                      |  |  |
| Audio Jack                                                                                                    | Jack  • 1 x Microphone Input • 1 x Line-Out                                                                                          |  |  |
| SATA                                                                                                    | 2 x SATA III connector                                                                                                    |  |  |
| <ul> <li>• 1 x Mini-PCle (full-size)</li> <li>• 1 x M.2 (M key@2280)</li> <li>• 1 x PCle x16 slot</li> <li>1 x PCle x8 slot (PCle x4 signal)</li> </ul>                 |                                                                                                    |  |  |
|                                                                                                    | Environment                                                                                                    |  |  |
| <ul> <li>Operating:<br/>-10 ~ 50 °C (14 ~ 140 °F) with airflow<br/>-10 ~ 45 °C (14 ~ 122 °F) without airflow     </li> <li>Storage: -20~ 80 °C (-4 ~ 176 °F)</li> </ul> |                                                                                                    |  |  |
| Relative<br>Humidity                                                                                                    | 5 ~ 90% at 45 °C (non-condensing)                                                                                                    |  |  |
| Vibration<br>Protection                                                                                                    | <ul> <li>Shinewave tests:</li> <li>Operating: 0.25 Grms / 5 ~ 500 Hz</li> <li>Non-operating: 1 Grms / 5 ~ 500Hz</li> </ul>           |  |  |
| Shock<br>Protection                                                                                                    | <ul> <li>Operating: 20 g / 11 ms</li> <li>Non-operating: 40 g / 11 ms</li> </ul>                                                     |  |  |

All specifications are subject to change without prior notice.

### 1.8 Product View

#### **Front View**

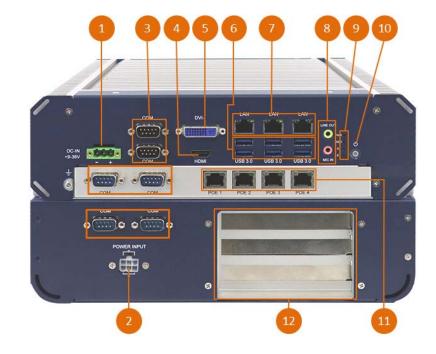

| No. | Name                                               | No. | Name                                  |
|-----|----------------------------------------------------|-----|---------------------------------------|
| 1   | DC-In Power Connector for<br>system power (12~24V) | 7   | Gigabit LAN Ports                     |
| 2   | Power Input for GPU cards (Use                     | 8   | Audio Jacks                           |
| 2   | only 12V.)                                         |     | (red for Mic-In, green for Line- Out) |
|     | COM Ports                                          |     | LED Indicator                         |
| 3   | (COM1/2 RS-232/422/485,                            | 9   | (from top to bottom: S1*, E1*,        |
|     | COM3~6 RS-232)                                     |     | SSD/HDD, Power)                       |
| 4   | HDMI                                               | 10  | Power Button                          |
| 5   | DVI-I Port                                         | 11  | SUMIT module PoE GbE Ports            |
| 6   | USB 3.0 Ports                                      | 12  | Expansion Card Cable Organizer        |

\* The LED indicators S1 (for status) and E1 (for errors) are configurable by users.

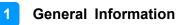

#### Wall Mount

#### MAF800-E

MAF800-2E

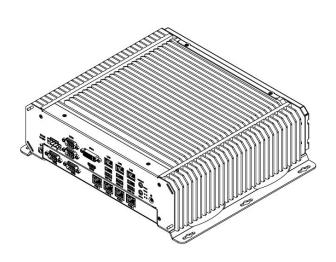

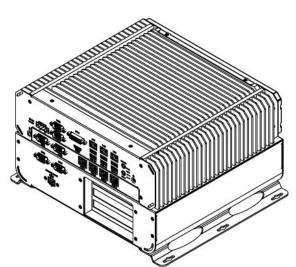

MAF800-L2E

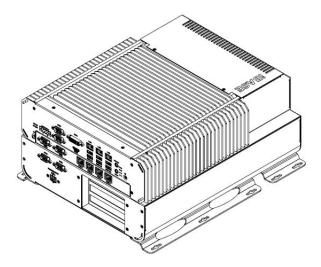

### 1.9 Dimensions

Unit: mm

MAF800-E

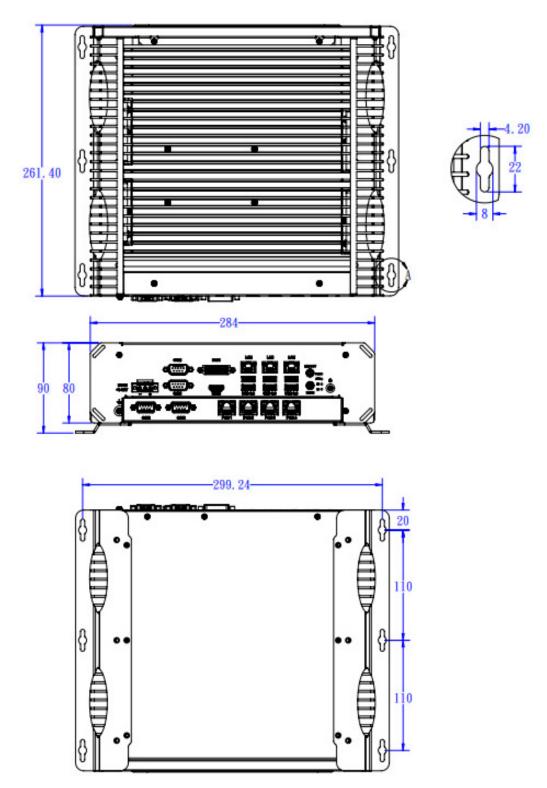

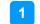

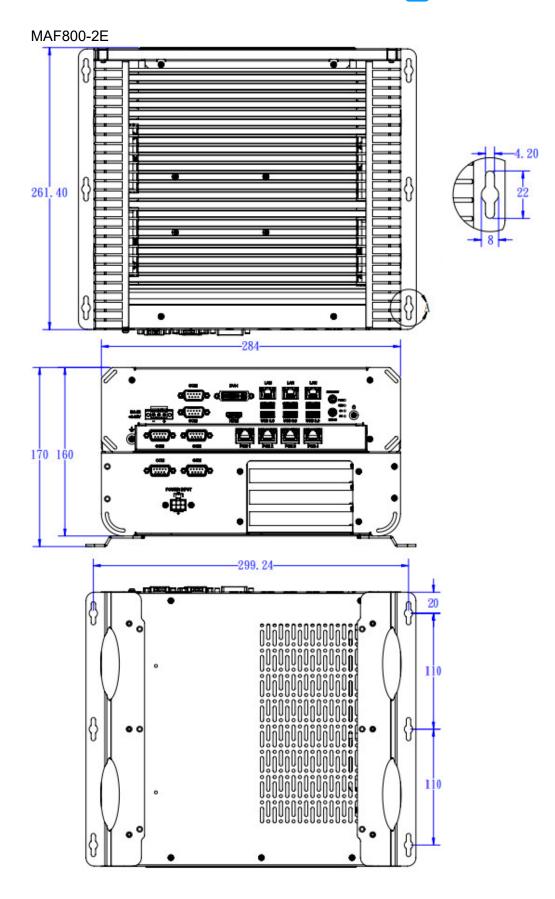

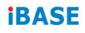

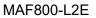

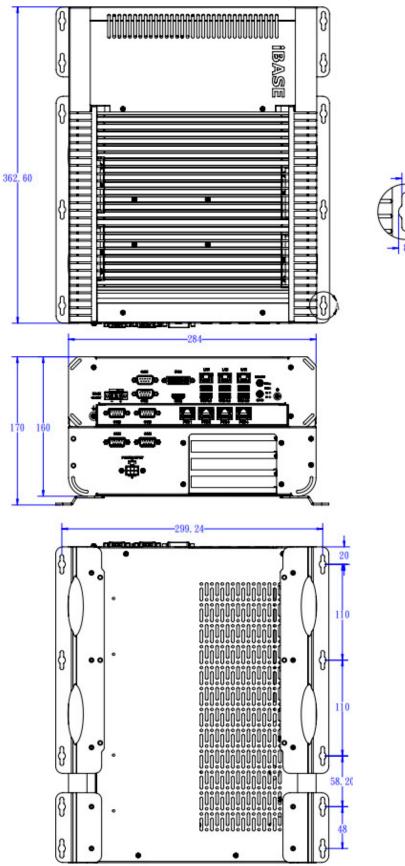

4.20

# Chapter 2 Hardware Configuration

The information provided in this chapter includes:

- Installation / Replacement
- Information and locations of connectors

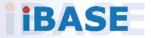

### 2.1 Installation / Replacement

Remove the bottom cover before performing installation / replacement of memory module cards and expansion cards except for the SSD/HDD. After the installation/replacement, secure the bottom cover.

#### <u>MAF800-E</u>

Release the bottom cover screws as shown below.

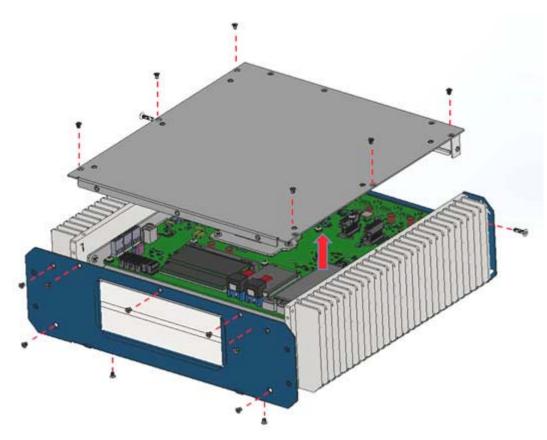

Release the screws as shown below (1pc screw for each side).

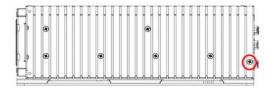

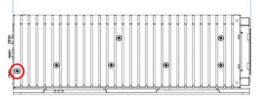

#### MAF800-2E

Disassemble the L-shaped cover by removing the M3 screws in the red circle below, and move the cover in the direction of the arrow as shown below.

2

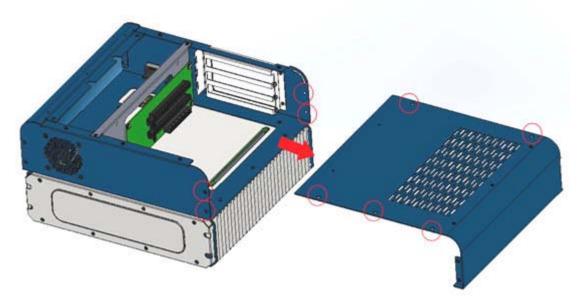

Remove the 4pcs screws shown below to remove the PCI-E riser card.

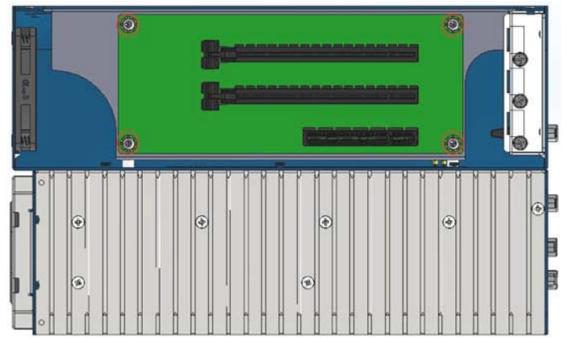

Remove the riser card bracket screws (4pcs) as shown below.

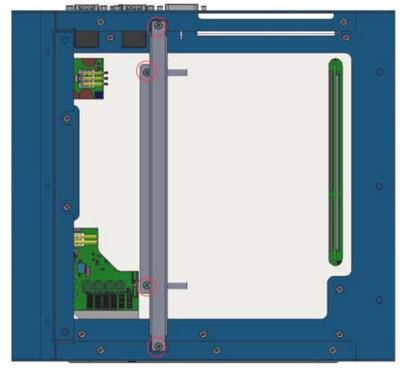

Remove the slot base screws in red circle as shown below.

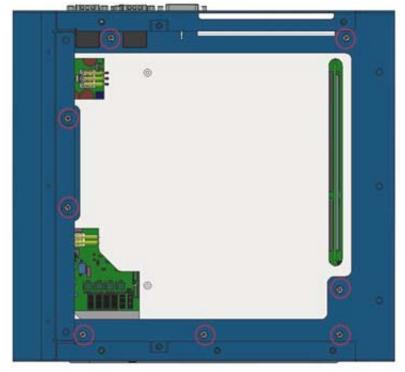

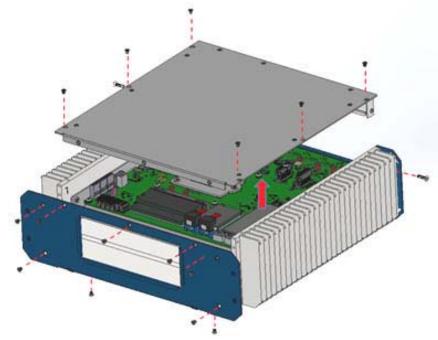

Release the screws as shown below.

Release the screws as shown below (1pc screw for each side).

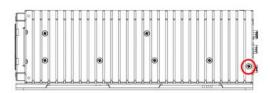

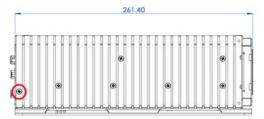

#### MAF800-L2E

Disassemble the L-shaped cover by removing the M3 screws as shown below, and move the cover to the right as shown.

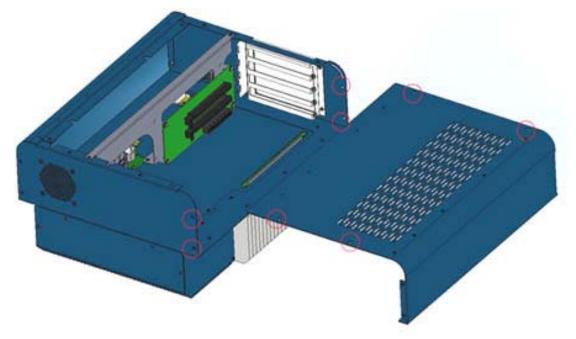

Remove the 4pcs screws shown below to remove the PCI-E riser card.

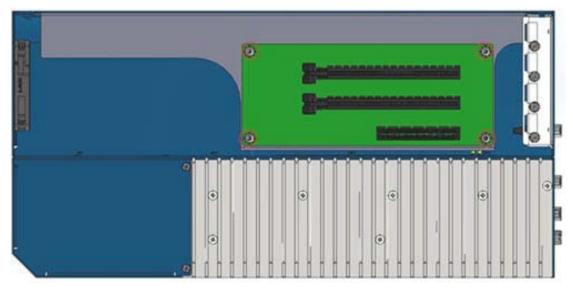

Remove the PCIE bracket screws as shown by the left picture, and remove the slot base seat screws as shown by the right picture.

2

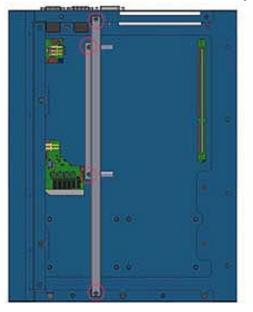

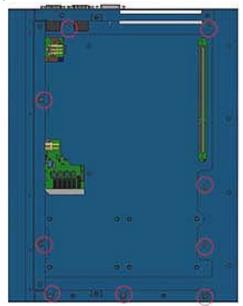

Remove the bottom cover (blue) by releasing the screws as shown below.

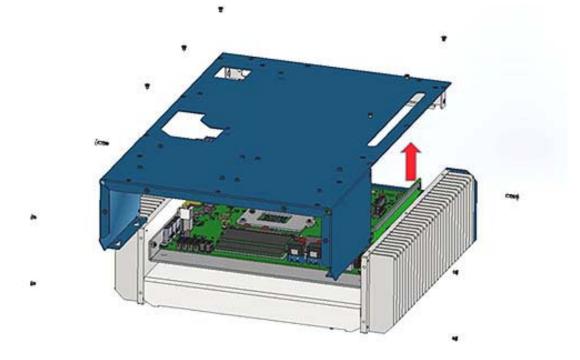

#### 2.1.1 Memory Installation or Replacement

If you need to install or replace a memory module, follow the instructions below for installation after you have removed the device cover.

- 1. Locate the memory slots in your device.
- 2. Press the ejector tab of the memory slot outwards with your fingertips.

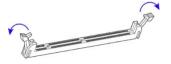

- 3. Hold the memory module and align the key of the module with that on the memory slot.
- 4. Gently push the module in an upright position until the ejector tabs of the memory slot close to hold the module in place when the module touches the bottom of the slot.

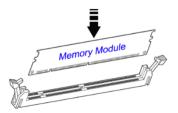

To remove the module, press the ejector tabs outwards with your fingertips to eject the module.

2

### 2.1.2 SSD/HDD Installation or Replacement

#### SSD/HDD:

1. MAF800-E/ MAF800-2E

Release the 4pcs screws to pull out the chassis.

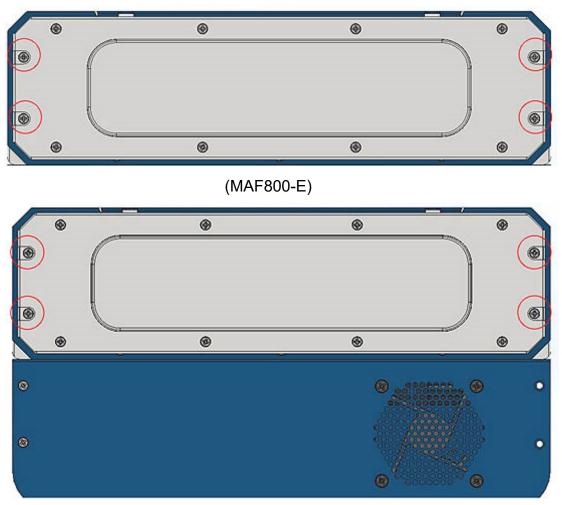

(MAF800-2E)

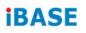

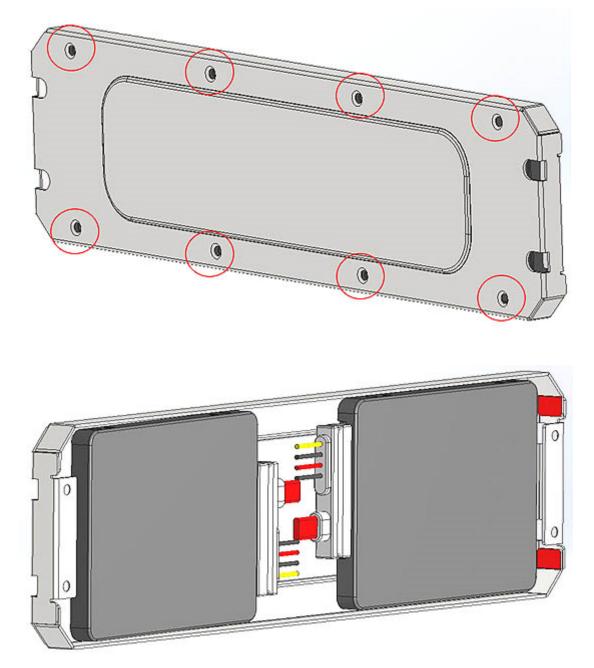

Put the 2.5" SSD/HDD into the tray and secure it with the supplied screws

#### 2. MAF800-L2E

Release the 8pcs screws to pull out the chassis

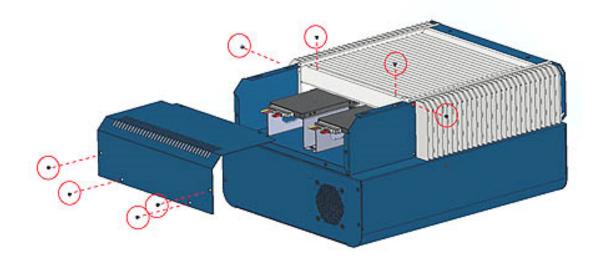

Release the 8pcs screws to pull out the SSD stent.

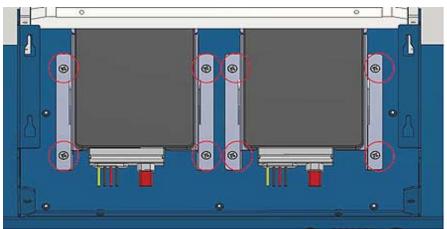

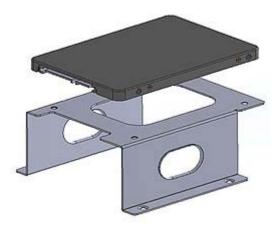

#### 2.1.3 Mini-PCIe Network Cards & M.2 Card Installation or Replacement

- 1. The installation illustrated using the MAF800-E.
- 2. Before you start, pay attention to the mini-PCIe slot and M.2 slot.

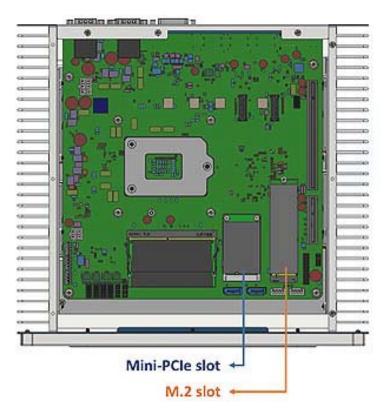

3. Locate the mini-PCIe slot. Align the key of the mini-PCIe card to the interface, and insert the card slantwise.

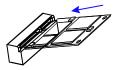

4. Push the mini-PCIe card down. Fix it with the supplied flat head screws(x2) for full-size card, and screw(x1) for half-size card.

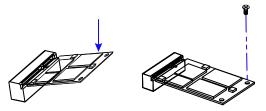

2

#### 2.1.4 Expansion Card Installation or Replacement

MAF800-2E and MAF800-L2E support an expansion card slot while MAF800-E does not feature any expansion slot.

1. Remove the device bottom cover.

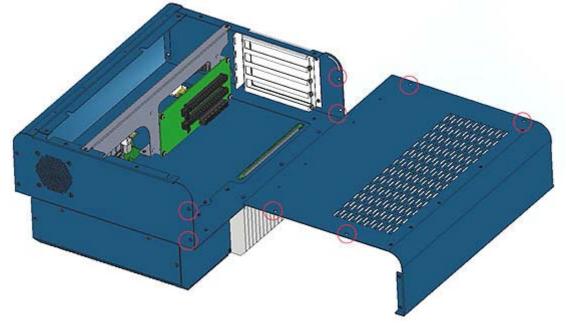

2. Install the expansion card and fix the card with the screws.

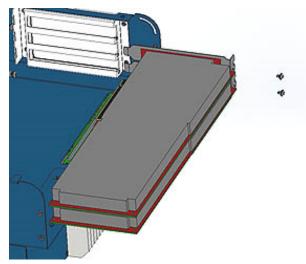

#### 2.1.5 Mounting Installation

#### **Requirements:**

Before mounting the brackets, ensure that you have enough room for power and signal cable routing. The method of mounting must be able to support weight of the system plus the suspend weight of all the cables to be attached to the system.

1. Attach the mounting brackets with six (M3x6L) screws shown in the picture below.

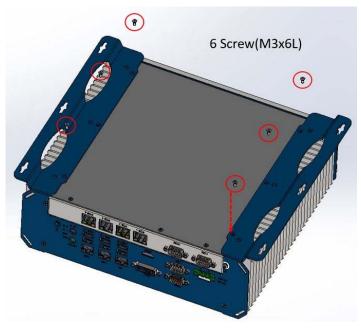

2. Prepare 4 screws (M3) to install the device onto the wall .

#### 2.1.6 Pinout for COM Ports, DC-In & Power Button Connectors

#### • COM1 / COM2 RS232/422/485 Port

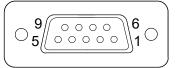

COM1~2 port is jumper-less and configurable in BIOS.

| Pin | Assigment                | Pin | Assigment            |
|-----|--------------------------|-----|----------------------|
| 1   | DCD, Data carrier detect | 6   | DSR, Data set ready  |
| 2   | RXD, Receive data        | 7   | RTS, Request to send |
| 3   | TXD, Transmit data       | 8   | CTS, Clear to send   |
| 4   | DTR, Data terminal ready | 9   | RI, Ring indicator   |
| 5   | Ground                   |     |                      |

| Pin | Assignment |        |        |  |
|-----|------------|--------|--------|--|
| PIN | RS-232     | RS-422 | RS-485 |  |
| 1   | DCD        | TX-    | DATA-  |  |
| 2   | RX         | TX+    | DATA+  |  |
| 3   | ТΧ         | RX+    | NC     |  |
| 4   | DTR        | RX-    | NC     |  |
| 5   | Ground     | Ground | Ground |  |
| 6   | DSR        | NC     | NC     |  |
| 7   | RTS        | NC     | NC     |  |
| 8   | CTS        | NC     | NC     |  |
| 9   | RI         | NC     | NC     |  |

#### • COM3 / COM4 / COM5 /COM6 RS-232 Port

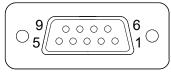

| Pin | Assigment                | Pin | Assigment            |
|-----|--------------------------|-----|----------------------|
| 1   | DCD, Data carrier detect | 6   | DSR, Data set ready  |
| 2   | RXD, Receive data        | 7   | RTS, Request to send |
| 3   | TXD, Transmit data       | 8   | CTS, Clear to send   |
| 4   | DTR, Data terminal ready | 9   | RI, Ring indicator   |
| 5   | Ground                   |     |                      |

**Note:** You can externally use COM5 & COM6 for MAF800-2LE by connecting them from the motherboard.

#### • DC-In Power Connector (3-pin terminal block)

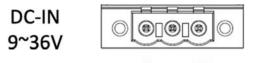

123

| Pin        | in Assignment |  |
|------------|---------------|--|
| 1          | Ground        |  |
| 2 NC       |               |  |
| 3 9V ~ 36V |               |  |

#### 2.2 Setting the Jumpers

Set up and configure your device by using jumpers for various settings and features according to your needs and applications. Contact your supplier if you have doubts about the best configuration for your use.

#### 2.2.1 How to Set Jumpers

Jumpers are short-length conductors consisting of several metal pins with a non-conductive base mounted on the circuit board. Jumper caps are used to have the functions and features enabled or disabled. If a jumper has 3 pins, you can connect either PIN1 to PIN2 or PIN2 to PIN3 by shorting.

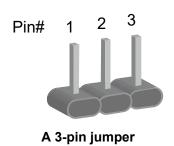

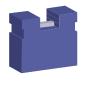

A jumper cap

Refer to the illustration below to set jumpers.

| Pin closed | Oblique View | Setting                           |
|------------|--------------|-----------------------------------|
| Open       |              | $\Box \bigcirc \bigcirc$<br>1 2 3 |
| 1-2        |              | □ ○ ○<br>1 2 3                    |
| 2-3        |              | □ • •<br>1 2 3                    |

When two pins of a jumper are encased in a jumper cap, this jumper is **closed**, i.e. turned **On**.

When a jumper cap is removed from two jumper pins, this jumper is **open**, i.e. turned **Off**.

### 2.3 Jumper & Connector Locations on Motherboard

Motherboard: MBA800

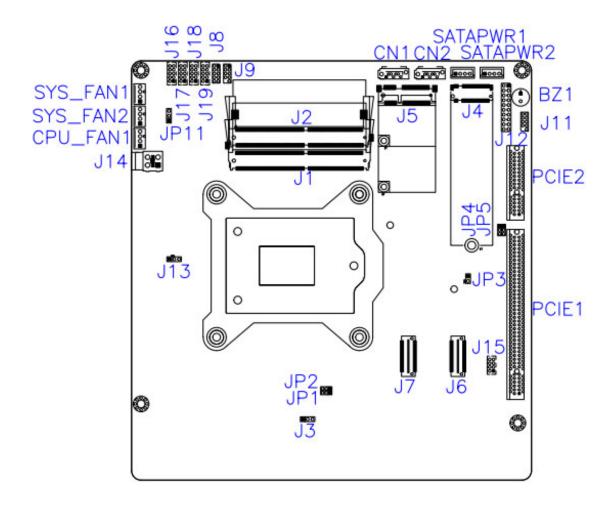

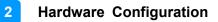

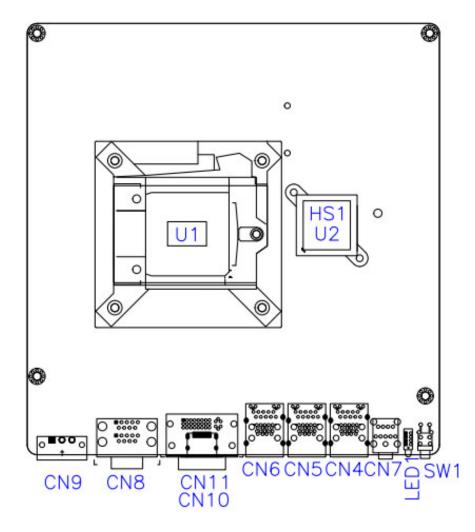

#### 2.4 Jumpers Quick Reference

| Function                         | Connector      | Page |
|----------------------------------|----------------|------|
| CMOS Data Clearance              | JP5            | 36   |
| ME Data Clearance                | JP4            | 37   |
| AT / ATX Mode Setting            | JP11           | 38   |
| PCIe (x16) Bifurcation Selection | JP1, JP2       | 39   |
| Factory Use Only                 | JP3, JP9, JP11 | 40   |

#### 2.4.1 CMOS Data Clearance (JP5)

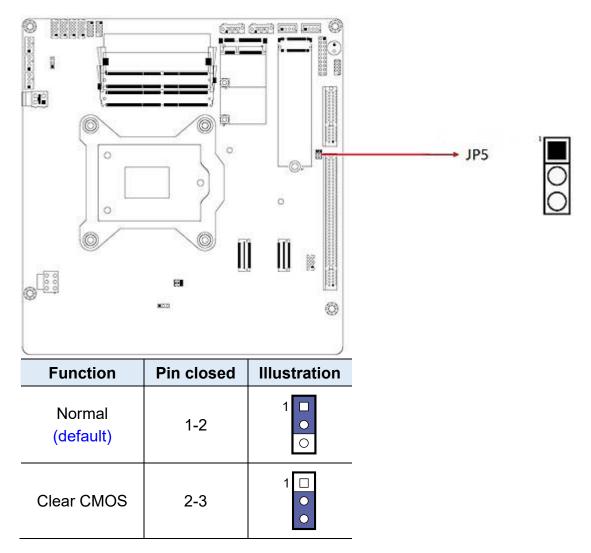

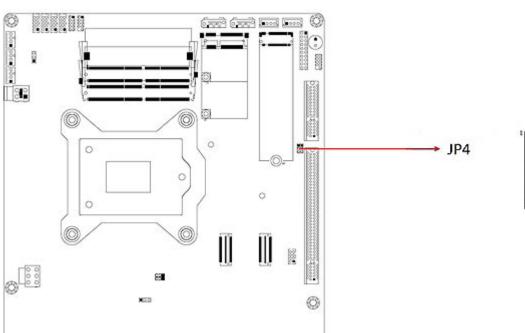

#### 2.4.2 ME Data Clearance (JP4)

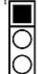

| Function            | Pin closed | Illustration    |
|---------------------|------------|-----------------|
| Normal<br>(default) | 1-2        | 1 <b>•</b><br>• |
| Clear CMOS          | 2-3        | 1 🗆<br>•        |

### 2.4.3 AT / ATX Mode Setting (JP11)

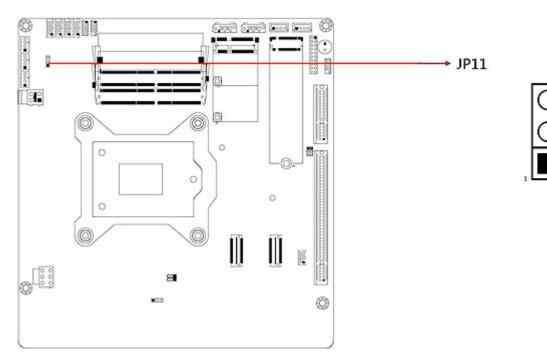

| Function Pin closed   |     | Illustration  |
|-----------------------|-----|---------------|
| AT Mode               | 1-2 | ○<br>●<br>1 ■ |
| ATX Mode<br>(default) | 2-3 | • •<br>1      |

#### ..... ind ind as a O • è., 10 0 ģi, 0 0 8 0; Ò 0 0 0 I I 62 83 JP2 0 1 JP1 22 0 K23

### 2.4.4 PCIe (x16) Bifurcation Selection (JP1 / JP2)

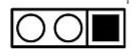

| Function                                          | Pin closed      | Illustration   |
|---------------------------------------------------|-----------------|----------------|
| 1 x PCle (x16)                                    | <b>JP1:</b> 1-2 | □              |
| (default)                                         | <b>JP2:</b> 1-2 | □              |
|                                                   | <b>JP1:</b> 2-3 | □ • •<br>1     |
| 2 x PCle (x8)                                     | <b>JP2:</b> 1-2 | <b>0 0 1</b>   |
| 1 x PCle (x8),<br>1 x PCle (x4),<br>1 x PCle (x4) | <b>JP1:</b> 2-3 | □ <b>○ ○</b> 1 |
|                                                   | <b>JP2:</b> 2-3 | □ • •<br>1     |

#### 2.4.5 Flash Descriptor Security Override (Factory use only, JP3)

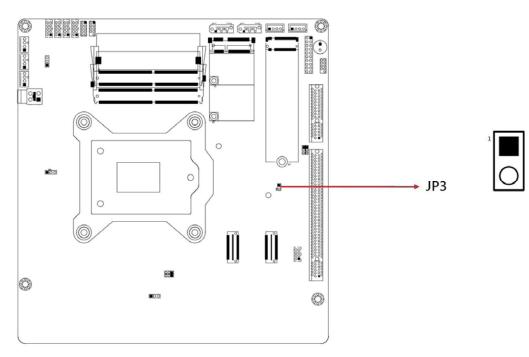

| JP3   | Function     |
|-------|--------------|
| Open  | Disable*     |
| Close | Upgrade Mode |

- 2.4.6 80 Port Debug Tool Connectors (Factory use only, JP9)
- 2.4.7 SPI Flash Tool Header (Factory use only, JP11)

| Function                                     | Connector                            | Page |
|----------------------------------------------|--------------------------------------|------|
| COM3, COM4, COM5 & COM6 Ports <sup>[3]</sup> | J16, J17, J18, J19                   | 42   |
| 4 pin + 12V Power Connector                  | J14                                  | 43   |
| Digital I/O 4 In/4 Out                       | J8                                   | 44   |
| SATA HDD Power Connectors                    | SATAPWR1,<br>SATAPWR2                | 44   |
| Dual USB 2.0 Connector                       | J15                                  | 45   |
| FAN Power Connector                          | CPU_FAN1 &<br>SYS_FAN1 &<br>SYS_FAN2 | 45   |
| SUMIT B Connector                            | J7                                   | 46   |
| LAN & USB3.0 Ports                           | CN4, CN5, CN6                        |      |
| Audio Jacks                                  | CN7                                  |      |
| DC-In Power Connector <sup>[1]</sup>         | CN9                                  |      |
| COM1 & COM2 Ports <sup>[2]</sup>             | CN8                                  |      |
| HDMI Port                                    | CN10                                 |      |
| DVI-D Port                                   | CN11                                 |      |
| Power Button                                 | SW1                                  |      |
| LED Indicators                               | LED1                                 |      |
| PCIe (x16) Slot                              | PCIE1                                |      |
| PCIe (x4) Slot                               | PCIE2                                |      |

#### 2.4.8 Connectors Quick Reference

[1], [2], [3]: Refer to 2.1.6 Pinout for COM Ports, DC-In & Power Button Connectors.

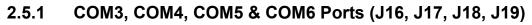

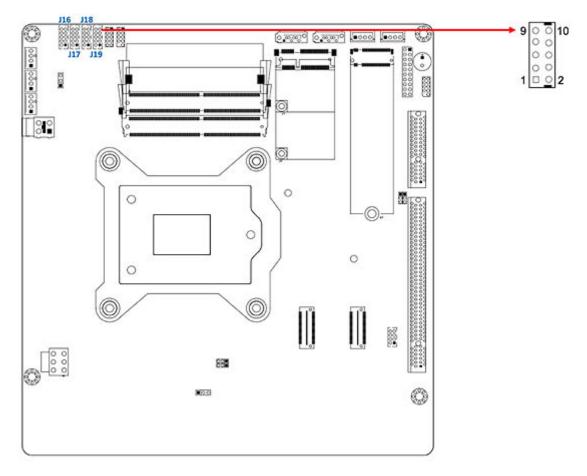

| Pin | Signal Name              | Pin | Signal Name              |
|-----|--------------------------|-----|--------------------------|
| 1   | DCD, Data carrier detect | 2   | RXD, Receive data        |
| 3   | TXD, Transmit data       | 4   | DTR, Data terminal ready |
| 5   | Ground                   | 6   | DSR, Data set ready      |
| 7   | RTS, Request to send     | 8   | CTS, Clear to send       |
| 9   | RI, Ring indicator       | 10  | Key                      |

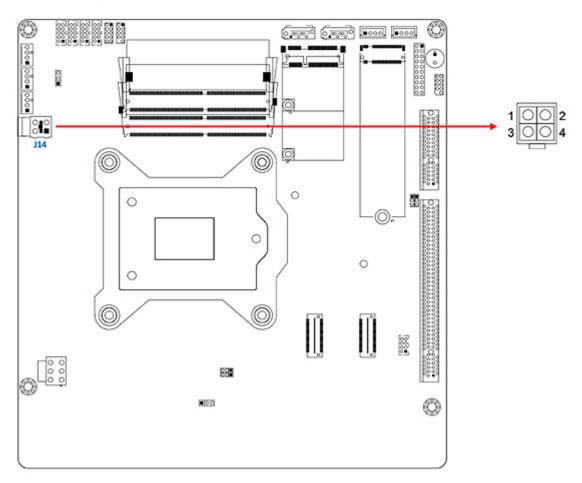

2.5.2 4 pin + 12V Power Connector (J14)

| Pin | Assignment | Pin | Assignment |
|-----|------------|-----|------------|
| 1   | Ground     | 2   | Ground     |
| 3   | +12V – Out | 4   | +12V – Out |

\* The power source by system power (9-36V power connecter input)

### 2.5.3 Digital I/O 4 In/4 Out (J8)

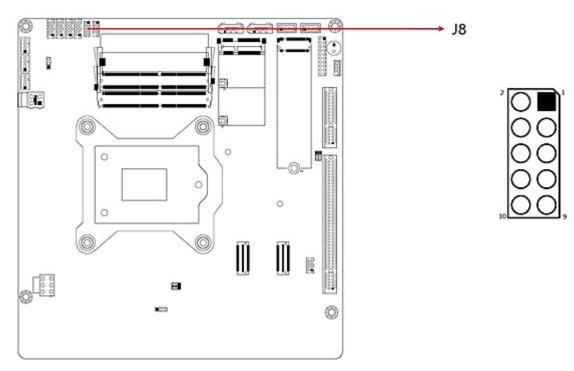

| Pin | Assignment | Pin | Assignment |
|-----|------------|-----|------------|
| 1   | Ground     | 2   | VCC        |
| 3   | OUT3       | 4   | OUT1       |
| 5   | OUT2       | 6   | OUT2       |
| 7   | IN3        | 8   | IN1        |
| 9   | IN2        | 10  | IN0        |

#### 2.5.4 SATA HDD Power Connectors (SATAPWR1, SATAPWR2)

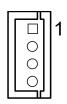

| Pin | Assignment | Pin | Assignment |
|-----|------------|-----|------------|
| 1   | +5V        | 3   | Ground     |
| 2   | Ground     | 4   | +12V       |

### 2.5.5 Dual USB 2.0 Connector (J15)

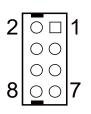

| Pin | Assignment | Pin | Assignment |
|-----|------------|-----|------------|
| 1   | VCC        | 2   | Dround     |
| 3   | D0-        | 4   | D1+        |
| 5   | D0+        | 6   | D1-        |
| 7   | Ground     | 8   | VCC        |

# 2.5.6 FAN Power Connector (CPU\_FAN1 & SYS\_FAN1 & SYS\_FAN2)

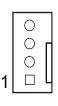

| Pin | Assignment | Pin | Assignment         |
|-----|------------|-----|--------------------|
| 1   | Ground     | 3   | Rotation detection |
| 2   | +12V       | 4   | Control            |

| Pin | Assignment | Pin | Assignment |
|-----|------------|-----|------------|
| 1   | Ground     | 2   | Ground     |
| 3   | B_PETp0    | 4   | B_PERp0    |
| 5   | B_PETn0    | 6   | B_PERn0    |
| 7   | Ground     | 8   | Ground     |
| 9   | C_CLKp     | 10  | C_CLKp     |
| 11  | C_CLKn     | 12  | C_CLKn     |
| 13  | Ground     | 14  | Ground     |
| 15  | C_PETp0    | 16  | C_PERp0    |
| 17  | C_PETn0    | 18  | C_PERn0    |
| 19  | Ground     | 20  | Ground     |
| 21  | C_PETp1    | 22  | C_PERp1    |
| 23  | C_PETn1    | 24  | C_PERn1    |
| 25  | Ground     | 26  | Ground     |
| 27  | C_PETp2    | 28  | C_PERp2    |
| 29  | C_PETn2    | 30  | C_PERn2    |
| 31  | Ground     | 32  | Ground     |
| 33  | C_PETp3    | 34  | C_PERp3    |
| 35  | C_PETn3    | 36  | C_PERn3    |
| 37  | Ground     | 38  | Ground     |
| 39  | PERST#     | 40  | WAKE#      |
| 41  | Reserved   | 42  | Reserved   |
| 43  | +5V        | 44  | Reserved   |
| 45  | +5V        | 46  | +3.3V      |
| 47  | +5V        | 48  | +3.3V      |
| 49  | +5V        | 50  | +3.3V      |
| 51  | +5V        | 52  | +5VSB      |

### 2.5.7 SUMIT B Connector (J7)

# **Chapter 3 Driver Installation**

The information provided in this chapter includes:

- Intel<sup>®</sup> Chipset Software Installation Utility
- HD Audio Driver Installation
- LAN Driver Installation
- Intel<sup>®</sup> Management Engine Driver Installation
- USB 3.1 Driver Installation

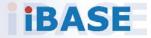

#### 3.1 Introduction

This section describes the installation procedures for software and drivers. The software and drivers are included with the motherboard. If you find anything missing, please contact the distributor where you made the purchase. The contents of this section include the following:

#### Note:

- **1.** After installing your Windows operating system, you must install the Intel<sup>®</sup> Chipset Software Installation Utility first before proceeding with the drivers installation.
- **2.** Drivers are supported under Microsoft Windows 10 64-bit (RS3/RS4/ RS5) and Server 2016 (RS1) only.

#### 3.2 Intel<sup>®</sup> Chipset Software Installation Utility

The Intel<sup>®</sup> Chipset drivers should be installed first before the software drivers to install INF files for Plug & Play function for the chipset components. Follow the instructions below to complete the installation.

1. Insert the disk enclosed in the package with the board. Click **Intel** on the left pane and then **Intel(R) Coffeelake Chipset Drivers** on the right pane.

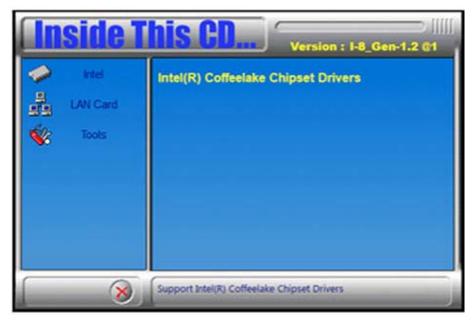

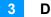

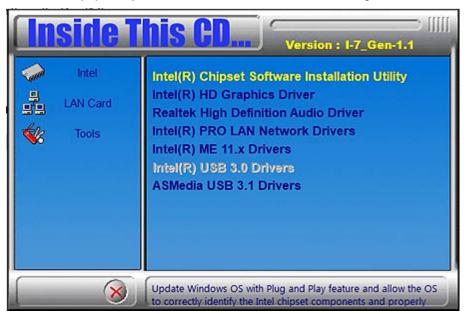

2. Click Intel(R) Chipset Software Installation Utility.

3. When the *Welcome* screen to the Intel<sup>®</sup> Chipset Device Software appears, click **Next** to continue.

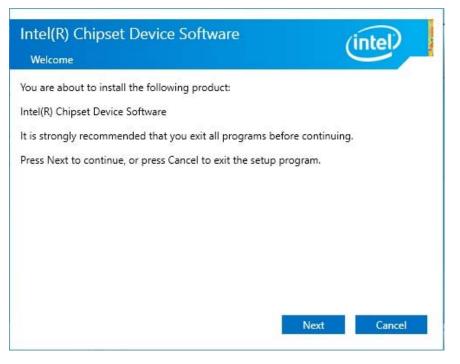

- 4. Accept the software license agreement and proceed with the installation process.
- 5. On the Readme File Information screen, click **Install** and then **Next** for installation.
- 6. When the driver is completely installed, restart the computer for changes to take effect.

#### 3.3 HD Graphics Driver Installation

1. Click Intel(R) Coffeelake Chipset Drivers on the right pane.

| Ins     | side T                     | his CD Version : 1-8_Gen-1.2 C1             |
|---------|----------------------------|---------------------------------------------|
| 📏 ===== | Intel<br>LAN Card<br>Tools | Intel(R) Coffeelake Chipset Drivers         |
| 5       | 8                          | Support Intel(R) Coffeelake Chipset Drivers |

2. Click Intel(R) HD Graphics Driver.

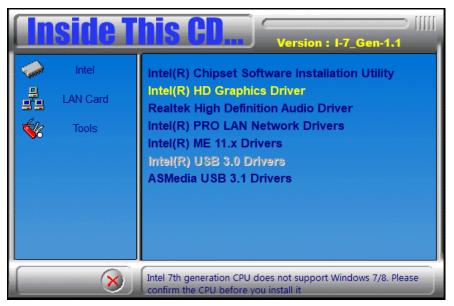

- 3. When the *Welcome* screen appears, click **Next** to continue.
- 4. Accept the license agreement and click Next.
- 5. On the *Readme File Information* screen, click **Next** until the installation starts. When the driver is completely installed, restart the computer for changes to take effect.

3

#### 3.4 HD Audio Driver Installation

1. Click Intel(R) Coffeelake Chipset Drivers on the right pane.

| <b>Inside</b> 1 | Version : I-8_Gen-1.2 @1                    |
|-----------------|---------------------------------------------|
| 🧼 Intel         | Intel(R) Coffeelake Chipset Drivers         |
| LAN Card        |                                             |
| 🐝 Tools         |                                             |
|                 |                                             |
|                 |                                             |
|                 |                                             |
|                 |                                             |
| 8               | Support Intel(R) Coffeelake Chipset Drivers |

2. Click Realtek High Definition Audio Driver.

| <b>Inside T</b>                                                                                                    | Version : I-7_Gen-1.1                                                                                                    |
|----------------------------------------------------------------------------------------------------|----------------------------------------------------------------------------------------------------|
| IntelImage: LAN CardImage: LAN Card <t< th=""><th>Intel(R) Chipset Software Installation Utility<br/>Intel(R) HD Graphics Driver<br/>Realtek High Definition Audio Driver<br/>Intel(R) PRO LAN Network Drivers<br/>Intel(R) ME 11.x Drivers<br/>Intel(R) USB 3.0 Drivers<br/>ASMedia USB 3.1 Drivers</th></t<> | Intel(R) Chipset Software Installation Utility<br>Intel(R) HD Graphics Driver<br>Realtek High Definition Audio Driver<br>Intel(R) PRO LAN Network Drivers<br>Intel(R) ME 11.x Drivers<br>Intel(R) USB 3.0 Drivers<br>ASMedia USB 3.1 Drivers |
| 8                                                                                                    | Realtek High Definition Audio Driver                                                                                                    |

- 3. On the *Welcome* screen of the InstallShield Wizard, click Next.
- 4. When the driver is completely installed, restart the computer for changes to take effect.

### 3.5 LAN Driver Installation

1. Click Intel(R) Coffeelake Chipset Drivers on the right pane.

| In                                                          | side T                     | his CD Version : I-8_Gen-1.2 @1             |
|-------------------------------------------------------------|----------------------------|---------------------------------------------|
| <ul> <li>10 10 10 10 10 10 10 10 10 10 10 10 10 1</li></ul> | Intel<br>LAN Card<br>Tools | Intel(R) Coffeelake Chipset Drivers         |
|                                                             | 8                          | Support Intel(R) Coffeelake Chipset Drivers |

2. Click Intel(R) PRO LAN Network Drivers..

| <b>Inside</b> T      | Version : I-7_Gen-1.1                                                                                                    |
|----------------------|----------------------------------------------------------------------------------------------------|
| Intel LAN Card Tools | Intel(R) Chipset Software Installation Utility<br>Intel(R) HD Graphics Driver<br>Realtek High Definition Audio Driver<br>Intel(R) PRO LAN Network Drivers<br>Intel(R) ME 11.x Drivers<br>Intel(R) USB 3.0 Drivers<br>ASMedia USB 3.1 Drivers |
| 8                    | Intel(R) PRO LAN Network Drivers                                                                                                    |

- 3. When the *Welcome* screen appears, click **Next** to continue.
- 4. Accept the license agreement and click **Next** to continue.
- 5. Tick the checkbox for **Drivers** to select the related drivers and click **Next**.
- 6. When the wizard is ready for installation, click Install.
- 7. Installation is now complete. Restart the system for changes to take effect.

3

# 3.6 Intel<sup>®</sup> Management Engine Components Driver Installation

1. Click Intel(R) Coffeelake Chipset Drivers on the right pane.

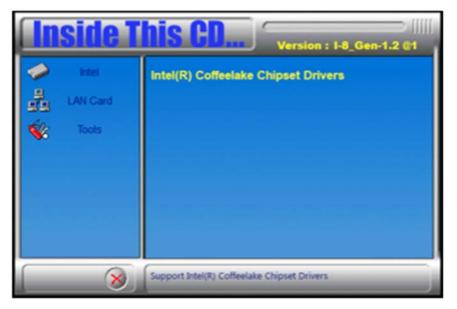

2. Click Intel(R) ME 12.x Drivers.

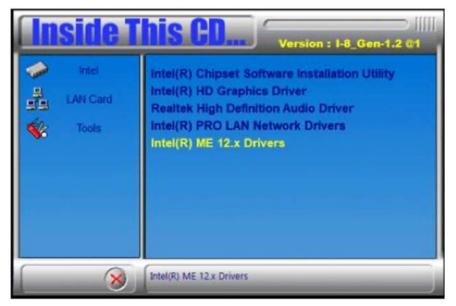

- 3. When the *Welcome* screen appears, click **Next** to continue.
- 4. Accept the licence agreement and click **Next** to continue.
- 5. When installation complete, restart the system for changes to take effect.

# Chapter 4 BIOS Setup

This chapter describes the different settings available in the AMI BIOS that comes with the board. The topics covered in this chapter are as follows:

- Main Settings
- Advanced Settings
- Chipset Settings
- Security Settings
- Boot Settings
- Save & Exit

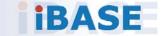

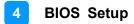

#### 4.1 Introduction

The BIOS (Basic Input/Output System) installed in the ROM of your computer system supports Intel® processors. The BIOS provides critical low-level support for standard devices such as disk drives, serial ports and parallel ports. It also provides password protection as well as special support for detailed fine-tuning of the chipset controlling the entire system.

#### 4.2 BIOS Setup

The BIOS provides a Setup utility program for specifying the system configurations and settings. The BIOS ROM of the system stores the Setup utility. When you turn on the computer, the BIOS is immediately activated. Press the <Del> key immediately allows you to enter the Setup utility. If you are a little bit late pressing the <Del> key, POST (Power On Self Test) will continue with its test routines, thus preventing you from invoking the Setup.

If you still need to enter Setup, restart the system by pressing the "Reset" button or simultaneously pressing the <Ctrl>, <Alt> and <Delete> keys. You can also restart by turning the system Off and back On again.

The following message will appear on the screen:

Press <DEL> to Enter Setup

In general, press the arrow keys to highlight items, <Enter> to select, the <PgUp> and <PgDn> keys to change entries, <F1> for help, and <Esc> to quit.

When you enter the BIOS Setup utility, the *Main Menu* screen will appear on the screen. The Main Menu allows you to select from various setup functions and exit choices.

**Warning:** It is strongly recommended that you avoid making any changes to the chipset defaults.

These defaults have been carefully chosen by both AMI and your system manufacturer to provide the absolute maximum performance and reliability. Changing the defaults could make the system unstable and crash in some cases.

### 4.3 Main Settings

| BIOS Version               | MBA800-E1D-191121              | Set the Date. Use Tab to<br>switch between Date elements<br>Default Ranges:                                                                                                    |
|----------------------------|--------------------------------|----------------------------------------------------------------------------------------------------|
| Total Memory               | 8192 MB                        | Yean: 2005-2099                                                                                                    |
| Memory Frequency           | 2400 MHz                       | Months: 1-12<br>Days: dependent on month                                                                                                    |
| System Date<br>System Time | [Thu 02/06/2020]<br>[13:52:52] |                                                                                                    |
|                            |                                | ++: Select Screen<br>T4: Select Item<br>Enter: Select<br>+/-: Change Opt.<br>F1: General Heip<br>F2: Previous Values<br>F3: Optimized Defaults<br>F4: Save & Exit<br>ESC: Exit |
|                            |                                | F3: Optimized Defaults<br>F4: Save & Exit                                                                                                    |

| BIOS Setting | Description                                                                        |
|--------------|------------------------------------------------------------------------------------|
| System Date  | Sets the date.<br>Use the <tab> key to switch between the data<br/>elements.</tab> |
| System Time  | Set the time.<br>Use the <tab> key to switch between the data<br/>elements.</tab>  |

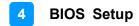

### 4.4 Advanced Settings

This section allows you to configure, improve your system and allows you to set up some system features according to your preference.

| CPU Configuration<br>Power & Performance<br>PCH-FH Configuration<br>Trusted Computing<br>ACPI Settings<br>F81966 Super IO Configuration<br>Hardware Monitor<br>AMI Graphic Output Protocol Policy<br>USB Configuration<br>Network Stack Configuration<br>CSM Configuration | CPU Configuration Parameters                                                                                                    |
|----------------------------------------------------------------------------------------------------|----------------------------------------------------------------------------------------------------|
| ▶ NVMe Configuration                                                                                                    | <pre>++: Select Screen 11: Select Item Enter: Select +/-: Change Opt. F1: General Help F2: Previous Values F3: Optimized Defaults F4: Save 8 Exit ESC: Exit</pre> |

| BIOS Setting                     | Description                                            |
|----------------------------------|--------------------------------------------------------|
| CPU Configuration                | Displays CPU configuration parameters.                 |
| Power & Performance              | Shows power and performance options.                   |
| Trusted Computing                | Trusted computing settings.                            |
| ACPI Settings                    | Displays system ACPI parameters.                       |
| F81966 Super IO<br>Configuration | Displays super IO chip parameters.                     |
| Hardware Monitor                 | Shows super IO monitor hardware status.                |
| USB Configuration                | Displays USB configuration parameters.                 |
| Network Stack<br>Configuration   | Network Stack settings.                                |
| CSM Configuration                | Enables / Disables option ROM execution settings, etc. |
| NVMe Configuration               | NVMe device option settings.                           |

### 4.4.1 CPU Configuration

| ID Ox                                                                                                    |                                                                                                 | When enabled, a VMM can<br>utilize the additional                                   |
|----------------------------------------------------------------------------------------------------|-------------------------------------------------------------------------------------------------|-------------------------------------------------------------------------------------|
| VMX Su<br>SMX/TXT Su<br>Intel (VMX) Virtualization Technol [E<br>Active Processor Cores [S<br>Hyper-Threading [E<br>AES [E | x906EA<br>200 MHz<br>upported<br>upported<br>Enabled]<br>Show All Item]<br>Enabled]<br>Enabled] | hardware capabilities provided<br>by Vanderpool Technology.                         |
|                                                                                                    | Disabled]<br>right (C) 2019 American Me                                                         | <pre>++: Select Screen  \$ \$ \$ \$ \$ \$ \$ \$ \$ \$ \$ \$ \$ \$ \$ \$ \$ \$</pre> |

| BIOS Setting                             | Description                                                                                                    |  |
|------------------------------------------|----------------------------------------------------------------------------------------------------|--|
| Intel (VMX) Virtualization<br>Technology | Enables / Disables a VMM can utilize the additional hardware capabilities provided by Vanderpool Technology.                                                               |  |
| Active Processor Cores                   | Number of cores to enable in each processor<br>package.<br>Options: All, 1, 2, 3, 4, 5                                                                                     |  |
| Hyper-Threading                          | <b>Enabled</b> for Windows XP and Linux (OS optimized for Hhyper-Threading Technology) and <b>Disabled</b> for other OS (OS not optimized for Hyper-Threading Technology). |  |
| AES                                      | Enables / Disables AES (Advanced Encryption Standard).                                                                                                    |  |
| Intel Trusted Execution<br>Technology    | Enables / Disables unilization of additional hardware capabilities provided by Intel(R) Trusted Execution Technology.                                                      |  |
|                                          | Changes require a full power cycle to take effect.                                                                                                    |  |

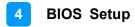

#### 4.4.2 Power & Performance

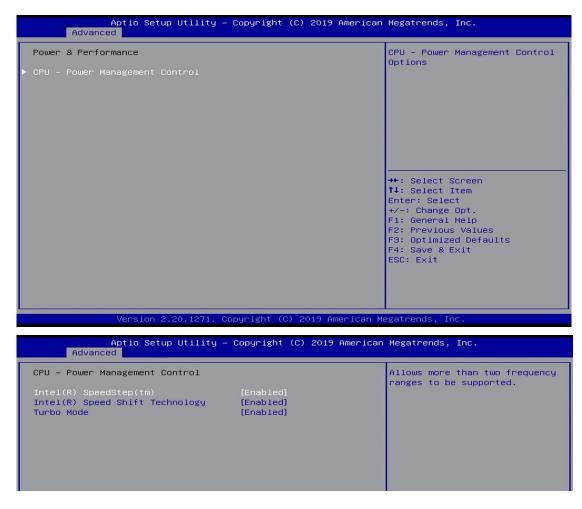

| BIOS Setting                       | Description                                                                                                    |
|------------------------------------|----------------------------------------------------------------------------------------------------|
| Intel(R) SpeedStep(tm)             | Allows more than two frequency ranges to be supported.                                                                                                    |
| Intel(R) Speed Shift<br>Technology | Enables / Disables the support of Intel(R)<br>Speed Shift Technology. Enabling the function<br>will expose the CPPC v2 interface to allow for<br>hardware controlled P-states. |
| Turbo Mode                         | Enables / Disables processor Turbo Mode<br>(requires EMTTM enabled too). "Auto" means<br>enabled unless max turbo ratio is bigger than<br>16-SKL A0 W/A.                       |

### 4.4.3 Trusted Computing

| TPM20 Device Found<br>Firmware Version: | 7.62           | Enables or Disables BIOS<br>support for security device    |
|-----------------------------------------|----------------|------------------------------------------------------------|
| Vendor:                                 | IFX            | O.S. will not show Security<br>Device. TCG EFI protocol an |
| Security Device Support                 | [Enable]       | INT1A interface will not be                                |
| Active PCR banks                        | SHA-1,SHA256   | available.                                                 |
| Available PCR banks                     | SHA-1,SHA256   |                                                            |
| SHA-1 PCR Bank                          | [Enabled]      |                                                            |
| SHA256 PCR Bank                         | [Enabled]      |                                                            |
| Pending operation                       | [None]         |                                                            |
| Platform Hierarchy                      | [Enabled]      |                                                            |
| Storage Hierarchy                       | [Enabled]      | ++: Select Screen                                          |
| Endorsement Hierarchy                   | [Enabled]      | ↑↓: Select Item                                            |
| TPM2.0 UEFI Spec Version                | [TCG_2]        | Enter: Select                                              |
| Physical Presence Spec Version          | [1.3]<br>[TIS] | +/-: Change Opt.                                           |
| TPM 20 InterfaceType<br>Device Select   | [Auto]         | F1: General Help<br>F2: Previous Values                    |
| Device Select                           | [HUIO]         | F3: Optimized Defaults                                     |
|                                         |                | F4: Save & Exit                                            |
|                                         |                | ESC: Exit                                                  |
|                                         |                | Loor Lart                                                  |
|                                         |                |                                                            |
|                                         |                |                                                            |

| BIOS Setting                      | Description                                                                                                    |  |
|-----------------------------------|----------------------------------------------------------------------------------------------------|--|
| Security Device Support           | Enables / Disables BIOS support for security device.<br>OS will not show security device. TCG EFI protocol and<br>INTIA interface will not be available.                                                                                                    |  |
| SHA-1 PCR Bank                    | Enables / Disables SHA-1 PCR Bank.                                                                                                    |  |
| SHA256 PCR Bank                   | Enables / Disables SHA256 PCR Bank.                                                                                                    |  |
| Pending operation                 | Schedule an operation for the security device.<br>Note: Your computer will reboot during restart in order<br>to change state of security device.                                                                                                    |  |
| Platform Hierarchy                | Enables / Disables platform hierarchy.                                                                                                    |  |
| Storage Hierarchy                 | Enables / Disables storage hierarchy.                                                                                                    |  |
| Endorsement Hierarchy             | Enables / Disables endorsement hierarchy.                                                                                                    |  |
| TPM2.0 UEFI Spec<br>Version       | <ul> <li>Selects the supported TCG version based o your OS.</li> <li>TCG_1_2: supports Windows 8 /10.</li> <li>TCG_2: supports new TCG2 protocol and event format for Windows 10 or later.</li> </ul>                                                                        |  |
| Physical Presence Spec<br>Version | Selects to show the PPI Spec Version (1.2 or 1.3) that<br>the OS supports.<br>Note: Some HCK tests might not support 1.3.                                                                                                    |  |
| Device Select                     | <ul> <li>TPM 1.2 will restrict support to TPM 1.2 devices only.</li> <li>TPM 2.0 will restrict support to TPM 2.0 devices only.</li> <li>Auto will support both with the default being set to TPM 2.0 deices if not found, and TPM 1.2 device will be enumerated.</li> </ul> |  |

#### 4.4.4 ACPI Settings

| Aptio Setu;<br>Advanced                | p Utility – Copyright (C) 2019 American | Megatrends, Inc.                                                                                                    |
|----------------------------------------|-----------------------------------------|----------------------------------------------------------------------------------------------------|
| ACPI Settings                          |                                         | Enables or Disables System<br>ability to Hibernate (OS/S4<br>Sleep State). This option may                                                                            |
| Enable Hibernation<br>ACPI Sleep State | [Enabled]<br>[S3 (Suspend to RAM)]      | not be effective with some<br>operating systems.                                                                                                    |
|                                        |                                         | <pre>++: Select Screen t4: Select Item Enter: Select +/-: Change Opt. F1: General Help F2: Previous Values F3: Optimized Defaults F4: Save &amp; Exit ESC: Exit</pre> |
| Version 2                              | .20.1271. Copyright (C) 2019 American M | egatrends, Inc.                                                                                                    |

| BIOS Setting       | Description                                                                                                    |
|--------------------|----------------------------------------------------------------------------------------------------|
| Enable Hibernation | Enables / Disables the system ability to<br>hibernate (OS/S4 Sleep State). This option may<br>not be effective with some OS. |
| ACPI Sleep State   | Selects a ACPI sleep state for the system to enter.                                                                          |
|                    | Options: Suspend Disabled, S3 (Suspend to RAM)                                                                               |

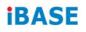

### 4.4.5 F81966 Super IO Configuration

| Aptio Setup Util<br>Advanced                                                                                                    | ity – Copyright (C) 2019 Americ | can Megatrends, Inc.                                                                                                    |
|----------------------------------------------------------------------------------------------------|---------------------------------|----------------------------------------------------------------------------------------------------|
| F81966 Super IO Configuration                                                                                                    |                                 | Set Parameters of Serial Port<br>1 (COMA)                                                                                                    |
| Super IO Chip<br>> Serial Port 1 Configuration<br>> Serial Port 2 Configuration<br>> Serial Port 3 Configuration<br>> Serial Port 4 Configuration<br>> Serial Port 5 Configuration<br>> Serial Port 6 Configuration | F81966                          | <pre>++: Select Screen 14: Select Item Enter: Select Item Enter: Select +/-: Change Opt. F1: General Help F2: Previous Values F3: Optimized Defaults F4: Save &amp; Exit ESC: Exit</pre> |
| Version 2.20.12                                                                                                    | 71. Copyright (C) 2019 Americar | n Megatrends, Inc.                                                                                                    |
| BIOS Setting                                                                                                    | Description                     |                                                                                                    |

| Bioo betting              | Description                                                                                                    |
|---------------------------|----------------------------------------------------------------------------------------------------|
| Serial Port Configuration | Sets Parameters of Serial Ports.<br>You can enable / disable the serial port and<br>select an optimal settings for the Super IO<br>device. |
|                           |                                                                                                    |

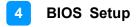

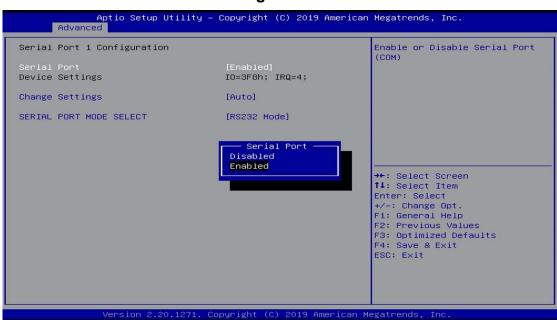

#### 4.4.5.1. Serial Port 1~2 Configuration

| BIOS Setting               | Description                                                                                                    |
|----------------------------|----------------------------------------------------------------------------------------------------|
| Serial Port                | Enables / Disables serial port (COM).                                                                                                    |
| Change Settings            | Selects an optimal settings for Super I/O<br>device.<br>Options:<br>• Auto<br>• IO = 3F8h; IRQ = 4<br>• IO = 3F8h; IRQ = 3, 4, 5, 6, 7, 9, 10, 11, 12<br>• IO = 2F8h; IRQ = 3, 4, 5, 6, 7, 9, 10, 11, 12<br>• IO = 3E8h; IRQ = 3, 4, 5, 6, 7, 9, 10, 11, 12<br>• IO = 2E8h; IRQ = 3, 4, 5, 6, 7, 9, 10, 11, 12 |
| SERIAL PORT MODE<br>SELECT | F81966 serial port 1~2 loop RS232 / RS422 /<br>RS485 model select.                                                                                                    |

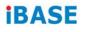

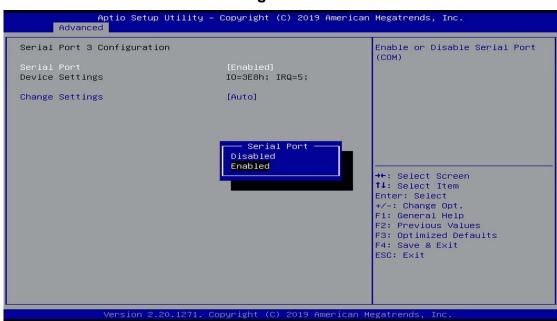

| BIOS Setting    | Description                                                                                                    |
|-----------------|----------------------------------------------------------------------------------------------------|
| Serial Port     | Enables / Disables serial port (COM).                                                                                                    |
| Change Settings | Selects an optimal settings for Super I/O<br>device.<br>Options:<br>• Auto<br>• IO = 2F8h; IRQ = 4<br>• IO = 3F8h; IRQ = 3, 4, 5, 6, 7, 9, 10, 11, 12<br>• IO = 2F8h; IRQ = 3, 4, 5, 6, 7, 9, 10, 11, 12<br>• IO = 3E8h; IRQ = 3, 4, 5, 6, 7, 9, 10, 11, 12<br>• IO = 2E8h; IRQ = 3, 4, 5, 6, 7, 9, 10, 11, 12 |

#### 4.4.5.2. Serial Port 3~6 Configuration

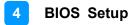

#### 4.4.6 Hardware Monitor

| Pc Health StatusCPU Fan smart fan control[Disabled]SYS Fan2 smart fan control[Disabled]CPU temperature: +35 CSystem temperature: +37 CCPU Fan Speed: 0 RPMSYS Fan2 Speed: 0 RPMSYS Fan2 Speed: 0 RPMVCORE: +1.064 V+5V: +5.129 V+12V: +12.320 VMemory Voltage: +1.200 VVCC3V: +3.328 VCPU Shutdown Temperature[Disabled]F2: Previous ValuesF3: Optimized DefaultsF4: Save & ExitESC: Exit |
|----------------------------------------------------------------------------------------------------|
|                                                                                                    |

| BIOS Setting                  | Description                                                                                                    |  |  |
|-------------------------------|----------------------------------------------------------------------------------------------------|--|--|
| CPU Smart Fan Control         | Enables / Disables the CPU smart fan feature.<br>Options: Disabled / 50 °C / 60 °C / 70 °C / 80 °C                                                                                               |  |  |
| SYS FAN1 Smart Fan            | Controls the system fan temperature by setting up a threashold temperature.                                                                                                    |  |  |
| Control                       | Options: Disabled (default),. 50°C, 60°C, 70°C,                                                                                                    |  |  |
|                               | 80°C                                                                                                    |  |  |
| SYS_FAN2 Smart Fan<br>Control | Controls the system fan temperature by setting up a threashold temperature.                                                                                                    |  |  |
|                               | Options: Disabled (default),. 50°C, 60°C, 70°C,                                                                                                    |  |  |
|                               | 80°C                                                                                                    |  |  |
| Temperatures / Voltages       | These fields are the parameters of the<br>hardware monitoring function feature of the<br>motherboard. The values are read-only as<br>monitored by the system and showing the PC<br>health status |  |  |
| CPU Shutdown<br>Temperature   | This field enables or disables the Shutdown Temperature                                                                                                    |  |  |
|                               | Options: Disabled (default),. 70°C, 75°C, 80°C,                                                                                                    |  |  |
|                               | 85°C, 90°C, 95°C                                                                                                    |  |  |

## 4.4.7 USB Configuration

| Aptio Setup Utility -<br>Advanced                           | Copyright (C) 2019 American  | Megatrends, Inc.                                                |
|-------------------------------------------------------------|------------------------------|-----------------------------------------------------------------|
| USB Configuration                                           |                              | Enables Legacy USB support.<br>AUTO option disables legacy      |
| USB Module Version                                          | 21                           | support if no USB devices are<br>connected. DISABLE option will |
| USB Controllers:<br>1 XHCI                                  |                              | keep USB devices available<br>only for EFI applications.        |
| USB Devices:<br>1 Keyboard                                  |                              |                                                                 |
| Legacy USB Support<br>XHCI Hand-off                         | [Enabled]<br>[Enabled]       |                                                                 |
| USB Mass Storage Driver Support                             | [Enabled]                    |                                                                 |
| USB hardware delays and time–outs:<br>USB transfer time–out | [20 sec]                     | ↔: Select Screen<br>↑↓: Select Item                             |
| Device reset time-out<br>Device power-up delay              | [20 sec]<br>[Auto]           | Enter: Select<br>+∕−: Change Opt.                               |
|                                                             |                              | F1: General Help<br>F2: Previous Values                         |
|                                                             |                              | F3: Optimized Defaults<br>F4: Save & Exit                       |
|                                                             |                              | ESC: Exit                                                       |
|                                                             |                              |                                                                 |
| Vancian 2 22 1271 - 2                                       | pupidat (C) 2010 Aportan V   | adataanda Taa                                                   |
| Version 2.20.1271. Co                                       | pyright (C) 2019 American Mu | egatrenus, INC.                                                 |

| BIOS Setting                       | Description                                                                                                    |  |  |
|------------------------------------|----------------------------------------------------------------------------------------------------|--|--|
|                                    | Enables / Disables Legacy USB support.                                                                                   |  |  |
| Legacy USB Support                 | <ul> <li>Auto disables legacy support if there is no USB device connected.</li> </ul>                                    |  |  |
|                                    | <ul> <li>Disable keeps USB devices available only<br/>for EFI applications.</li> </ul>                                   |  |  |
| XHCI Hand-pff                      | This is a workaround for OSes without XHCI hand-off support. The XHCI ownership change should be claimed by XHCI driver. |  |  |
| USB Mass Storage Driver<br>Support | Enables / Disables USB mass storage driver support.                                                                      |  |  |
| USB Transfer time-out              | Sets the time-out value 1, 5, 10 or 20 sec(s) for Control, Bulk, and Interrupt transfers.                                |  |  |
| Device reset time-out              | Sets the seconds (10, 20, 30, 40 secs) of delaying execution of start unit command to USB mass storage device.           |  |  |
|                                    | The maximum time the device will take before it properly reports itself to the Host Controller.                          |  |  |
| Device power-up delay              | <b>Auto</b> uses default value for a Root port it is 100ms. But for a Hub port, the delay is taken from Hub descriptor.  |  |  |
|                                    | Options: Auto / Manual                                                                                                   |  |  |

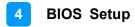

| letwork Stack | [Disabled] | Enable/Disable UEFI Network<br>Stack                                                                                                    |
|---------------|------------|----------------------------------------------------------------------------------------------------|
|               |            |                                                                                                    |
|               |            | ++: Select Screen<br>fl: Select Item<br>Enter: Select<br>+/-: Change Opt.<br>F1: General Help<br>F2: Previous Values<br>F3: Optimized Defaults |
|               |            | F4: Save & Exit<br>ESC: Exit                                                                                                    |

#### 4.4.8 Network Stack Configuration

| BIOS Setting  | Description                            |
|---------------|----------------------------------------|
| Network Stack | Enables / Disables UEFI Network Stack. |

### 4.4.9 CSM Configuration

| Aptio Setup Utility – Copyright (C) 2019 American Megatrends, Inc.<br>Advanced |                 |                             |
|--------------------------------------------------------------------------------|-----------------|-----------------------------|
| Compatibility Support Modul                                                    | e Configuration | Enable/Disable CSM Support. |
| CSM Support<br>Option ROM execution                                            | [Enabled]       |                             |
| Network                                                                        | [Do not launch] |                             |
|                                                                                |                 |                             |
|                                                                                |                 |                             |

| BIOS Setting | Description                                                                                       |
|--------------|---------------------------------------------------------------------------------------------------|
| CSM Support  | Enables / Disables CSM support.                                                                   |
| Network      | Controls the execution of UEFI and Legacy<br>PXE OpROM.<br>Options: Do not launch / UEFI / Legacy |

#### 4.4.10 NVMe Configuration

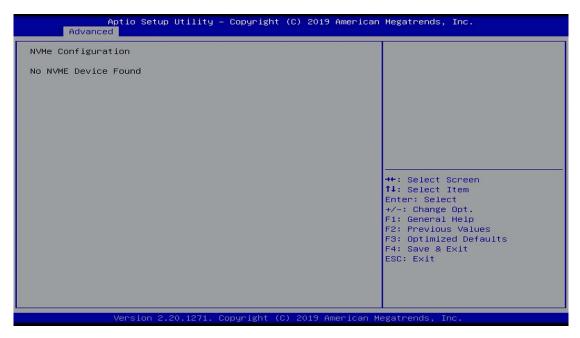

## 4.5 Chipset Settings

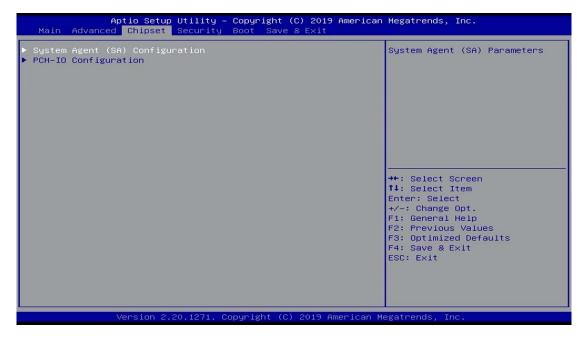

| BIOS Setting                       | Description                  |
|------------------------------------|------------------------------|
| System Agent (SA)<br>Configuration | System Agent (SA) parameters |
| PCH-IO Configuration               | PCH parameter                |

### 4.5.1 System Agent (SA) Configuration

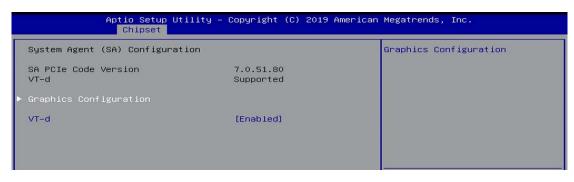

| BIOS Setting           | Description                                  |  |
|------------------------|----------------------------------------------|--|
| Graphics Configuration | Configures the graphics settings.            |  |
| VT-d                   | Checks if VT-d function on MCH is supported. |  |

#### 4.5.2 PCH-IO Configuration

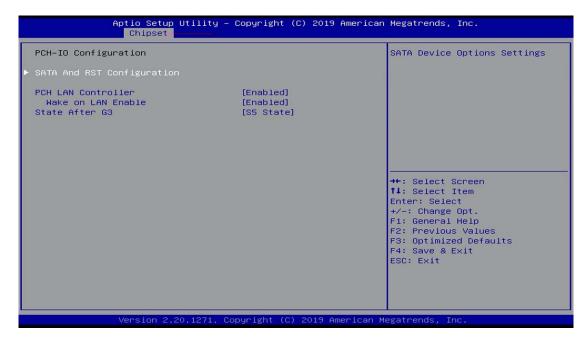

| BIOS Setting                  | Description                                           |
|-------------------------------|-------------------------------------------------------|
| SATA and RST<br>Configuration | SATA device options and settings                      |
| PCH LAN Controller            | Enables / Disables onboard NIC.                       |
| Wake on LAN Enable            | Enables / Disables integrated LAN to wake the system. |
| State After G3                |                                                       |

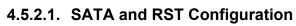

| Aptio Setup Utilit<br>Chipset                                                             | y – Copyright (C) 2                                                   | 2017 American | n Megatrends, Inc.                                                                                                    |
|-------------------------------------------------------------------------------------------|-----------------------------------------------------------------------|---------------|----------------------------------------------------------------------------------------------------|
| SATA And RST Configuration                                                                |                                                                       |               | Enable/Disable SATA Device.                                                                                                    |
| SATA Controller(s)<br>SATA Mode Selection                                                 | [Enabled]<br>[AHCI]                                                   |               | Contraction of the                                                                                                    |
| Serial ATA Port 0<br>Port 0<br>Serial ATA Port 1<br>Port 1<br>Serial ATA Port 2<br>Port 2 | Empty<br>[Enabled]<br>TS64GSSD370I<br>[Enabled]<br>Empty<br>[Enabled] | (64.0GB)      |                                                                                                    |
|                                                                                           |                                                                       |               | ++: Select Screen<br>t1: Select Item<br>Enter: Select<br>+/-: Change Opt.<br>F1: General Help<br>F2: Previous Values<br>F3: Optimized Defaults<br>F4: Save & Exit<br>ESC: Exit |
| Version 2.18.1263                                                                         | . Copyright (C) 201                                                   | 7 American M  | Megatrends, Inc.                                                                                                    |

| BIOS Setting        | Description                                                                     |
|---------------------|---------------------------------------------------------------------------------|
| SATA Controller(s)  | Enables / Disables the Serial ATA.                                              |
| SATA Mode Selection | Determines how SATA controller(s) operate.<br>Options: AHCI / Intel RST Premium |
| Serial ATA Port     | Enables / Disables Serial Port                                                  |
| SATA Ports Hot Plug | Enables / Disables SATA Ports HotPlug.                                          |

## 4.6 Security Settings

| Password Description                                                                                                    |                                                                                        | Set Administrator Password                                                                    |
|----------------------------------------------------------------------------------------------------|----------------------------------------------------------------------------------------|-----------------------------------------------------------------------------------------------|
| If ONLY the Administrator's p<br>then this only limits access<br>only asked for when entering<br>If ONLY the User's password i<br>is a power on password and mu<br>boot or enter Setup. In Setup<br>have Administrator rights.<br>The password length must be<br>in the following range: | to Setup and is<br>Setup.<br>.s set, then this<br>.st be entered to<br>o the User will |                                                                                               |
| Minimum length                                                                                                    | 3                                                                                      |                                                                                               |
| Maximum length<br>Administrator Password<br>User Password                                                                                                    | 20                                                                                     | <pre>++: Select Screen  ++: Select Item Enter: Select +/-: Change Opt. F1: General Help</pre> |
| HDD Security Configuration:                                                                                                    |                                                                                        | F2: Previous Values                                                                           |
| P4:Phison SSBP064GTMC0-S91                                                                                                    |                                                                                        | F3: Optimized Defaults<br>F4: Save & Exit                                                     |
| ▶ Secure Boot                                                                                                    |                                                                                        | ESC: Exit                                                                                     |

| BIOS Setting           | Description                                           |
|------------------------|-------------------------------------------------------|
| Administrator Password | Sets an administrator password for the setup utility. |
| User Password          | Sets a user password.                                 |
| Secure Boot            | Configures Secure Boot.                               |

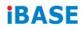

#### 4.6.1 Secure Boot

| Aptio Setu                                                                              | p Utility – Copyright (C) 2019 Ame<br>Security | erican Megatrends, Inc.                                                                                                    |
|-----------------------------------------------------------------------------------------|------------------------------------------------|----------------------------------------------------------------------------------------------------|
| System Mode                                                                             | User                                           | Secure Boot feature is Active<br>if Secure Boot is Enabled,                                                                                                    |
| Secure Boot                                                                             | [Disabled]<br>Not Active                       | Platform Key(PK) is enrolled<br>and the System is in User mode.                                                                                                    |
| Secure Boot Mode<br>► Restore Factory Keys<br>► Reset To Setup Mode<br>► Key Management | [Standard]                                     | The mode change requires platform reset                                                                                                    |
|                                                                                         |                                                | <pre>++: Select Screen 14: Select Item Enter: Select +/-: Change Opt. F1: General Help F2: Previous Values F3: Optimized Defaults F4: Save &amp; Exit ESC: Exit</pre> |
| Version 2                                                                               | .20.1271. Copyright (C) 2019 Ameri             | ican Megatrends, Inc.                                                                                                    |

| BIOS Setting         | Description                                                                                                    |
|----------------------|----------------------------------------------------------------------------------------------------|
| Secure Boot          | Secure Boot feature is Active if Secure Boot is<br>enabled. Platform Key (PK) Is enrolled and the<br>system is in User mode. The mode change<br>requires platform reset.        |
| Secure Boot Mode     | Secure Boot mode options: Standard or Custom.<br>In Custom mode, Secure Boot policy variables<br>can be configured by a physically present user<br>without full authentication. |
| Restore Factory Keys | Forces system to user mode. Install factory default Secure Boot key databases.                                                                                                  |
| Key Management       | Enables expert users to modify Secure Boot<br>Policy variables without full authentication.                                                                                     |

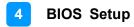

### 4.7 Boot Setting

| Aptio Setup Utility – (<br>Main Advanced Chipset Security (                                           | Copyright (C) 2019 American<br>Boot Save & Exit                          | Megatrends, Inc.                                                                                                    |
|----------------------------------------------------------------------------------------------------|--------------------------------------------------------------------------|----------------------------------------------------------------------------------------------------|
| Boot Configuration<br>Setup Prompt Timeout<br>Bootup NumLock State<br>Quiet Boot                      | 1<br>[On]<br>[Disabled]                                                  | Number of seconds to wait for<br>setup activation key.<br>65535(0xFFFF) means indefinite<br>waiting.                  |
| Boot mode select<br>FIXED BOOT ORDER Priorities<br>Boot Option #1<br>Boot Option #2<br>Boot Option #3 | [UEFI]<br>[Hard Disk:Windows]<br>[CD/DVD]<br>[SD]                        |                                                                                                    |
| Boot Option #4<br>Boot Option #5<br>Boot Option #6<br>Boot Option #7<br>Boot Option #8                | [USB Hard Disk]<br>[USB CD/DVD]<br>[USB Key]<br>[USB Keppy]<br>[USB Lan] | <pre>++: Select Screen 1↓: Select Item Enter: Select</pre>                                                            |
| Boot Option #9<br>▶ UEFI Hard Disk Drive BBS Priorities                                               | [Network]                                                                | +/-: Change Opt.<br>F1: General Help<br>F2: Previous Values<br>F3: Optimized Defaults<br>F4: Save & Exit<br>ESC: Exit |
| Version 2.20.1271. Co                                                                                 | oyright (C) 2019 American M                                              | egatrends, Inc.                                                                                                    |

| BIOS Setting           | Description                                                                                       |
|------------------------|---------------------------------------------------------------------------------------------------|
| Setup Prompt Timeout   | Number of seconds to wait for setup activation<br>key.<br>65535(0xFFFF) means indefinite waiting. |
| Bootup NumLock State   | Selects the keyboard NumLock state.                                                               |
| Quiet Boot             | Enables / Disables Quiet Boot option.                                                             |
| Boot mode select       | Selects a Boot mode, Legacy / UEFI.                                                               |
| Boot Option Priorities | Sets the system boot order.                                                                       |

### 4.8 Save & Exit Settings

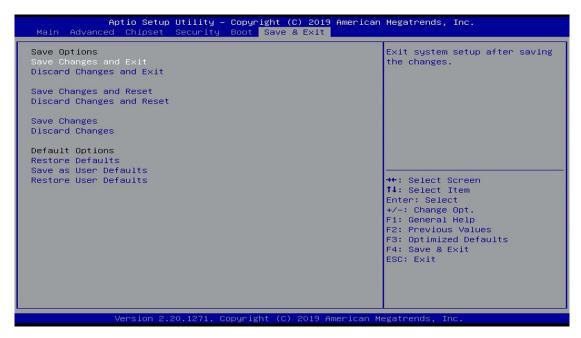

| BIOS Setting                 | Description                                                 |
|------------------------------|-------------------------------------------------------------|
| Save Changes and Exit        | Exits system setup after saving the changes.                |
| Discard Changes and Exit     | Exits system setup without saving any changes.              |
| Save Changes and Reset       | Resets the system after saving the changes.                 |
| Discard Changes and<br>Reset | Resets system setup without saving any changes.             |
| Save Changes                 | Saves changes done so far to any of the setup options.      |
| Discard Changes              | Discards changes done so far to any of the setup options.   |
| Restore Defaults             | Restores / Loads defaults values for all the setup options. |
| Save as User Defaults        | Saves the changes done so far as user defaults.             |
| Restore User Defaults        | Restores the user defaults to all the setup options.        |

# Appendix A System Additional Information

This section provides the mapping addresses of peripheral devices and the sample code of watchdog timer configuration.

- I/O Port Address Map
- Interrupt Request Lines (IRQ)
- Watchdog Timer Configuration

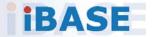

#### A.1 I/O Port Address Map

Each peripheral device in the system is assigned a set of I/O port addresses which also becomes the identity of the device. The following table lists the I/O port addresses used.

| Address               | Device Description          |
|-----------------------|-----------------------------|
| 0x00000A00-0x00000A0F | Motherboard resources       |
| 0x00000A10-0x00000A1F | Motherboard resources       |
| 0x00000A10-0x00000A1F | Motherboard resources       |
| 0x0000002E-0x0000002F | Motherboard resources       |
| 0x0000004E-0x0000004F | Motherboard resources       |
| 0x0000061-0x00000061  | Motherboard resources       |
| 0x0000063-0x0000063   | Motherboard resources       |
| 0x00000065-0x00000065 | Motherboard resources       |
| 0x0000067-0x0000067   | Motherboard resources       |
| 0x00000070-0x00000070 | Motherboard resources       |
| 0x00000070-0x00000070 | System CMOS/real time clock |
| 0x0000080-0x0000080   | Motherboard resources       |
| 0x00000092-0x00000092 | Motherboard resources       |
| 0x000000B2-0x000000B3 | Motherboard resources       |

| Address               | Device Description                                                                |
|-----------------------|-----------------------------------------------------------------------------------|
| 0x00000680-0x0000069F | Motherboard resources                                                             |
| 0x0000FFFF-0x0000FFFF | Motherboard resources                                                             |
| 0x0000FFFF-0x0000FFFF | Motherboard resources                                                             |
| 0x0000FFFF-0x0000FFFF | Motherboard resources                                                             |
| 0x00001800-0x000018FE | Motherboard resources                                                             |
| 0x0000164E-0x0000164F | Motherboard resources                                                             |
| 0x00000020-0x00000021 | Programmable interrupt controller                                                 |
| 0x00000024-0x00000025 | Programmable interrupt controller                                                 |
| 0x00000028-0x00000029 | Programmable interrupt controller                                                 |
| 0x0000002C-0x0000002D | Programmable interrupt controller                                                 |
| 0x0000030-0x00000031  | Programmable interrupt controller                                                 |
| 0x00000034-0x00000035 | Programmable interrupt controller                                                 |
| 0x00000038-0x00000039 | Programmable interrupt controller                                                 |
| 0x0000003C-0x0000003D | Programmable interrupt controller                                                 |
| 0x000000A0-0x000000A1 | Programmable interrupt controller                                                 |
| 0x000000A4-0x000000A5 | Programmable interrupt controller                                                 |
| 0x000000A8-0x000000A9 | Programmable interrupt controller                                                 |
| 0x00000AC-0x000000AD  | Programmable interrupt controller                                                 |
| 0x000000B0-0x000000B1 | Programmable interrupt controller                                                 |
| 0x000000B4-0x000000B5 | Programmable interrupt controller                                                 |
| 0x000000B8-0x000000B9 | Programmable interrupt controller                                                 |
| 0x000000BC-0x000000BD | Programmable interrupt controller                                                 |
| 0x000004D0-0x000004D1 | Programmable interrupt controller                                                 |
| 0x00000800-0x0000087F | Motherboard resources                                                             |
| 0x0000E000-0x0000EFFF | Intel(R) 100 Series/C230 Series Chipset<br>Family PCI Express Root Port #6 - A115 |
| 0x000000F0-0x000000F0 | Numeric data processor                                                            |
| 0x0000F090-0x0000F097 | Standard SATA AHCI Controller                                                     |
| 0x0000F080-0x0000F083 | Standard SATA AHCI Controller                                                     |
| 0x0000F060-0x0000F07F | Standard SATA AHCI Controller                                                     |
| 0x000003F8-0x000003FF | Communications Port (COM1)                                                        |
| 0x000002F8-0x000002FF | Communications Port (COM2)                                                        |
| 0x000003E8-0x000003EF | Communications Port (COM3)                                                        |
| 0x000002E8-0x000002EF | Communications Port (COM4)                                                        |

| Address               | Device Description                                             |
|-----------------------|----------------------------------------------------------------|
| 0x00000040-0x00000043 | System timer                                                   |
| 0x00000050-0x00000053 | System timer                                                   |
| 0x00001854-0x00001857 | Motherboard resources                                          |
| 0x0000000-0x00000CF7  | PCI Express Root Complex                                       |
| 0x00000D00-0x0000FFFF | PCI Express Root Complex                                       |
| 0x0000F0A0-0x0000F0A7 | Intel(R) Active Management Technology -<br>SOL (COM5)          |
| 0x0000F000-0x0000F03F | Intel(R) HD Graphics 630                                       |
| 0x000003B0-0x000003BB | Intel(R) HD Graphics 630                                       |
| 0x000003C0-0x000003DF | Intel(R) HD Graphics 630                                       |
| 0x0000FF00-0x0000FFFE | Motherboard resources                                          |
| 0x0000F040-0x0000F05F | Intel(R) 100 Series/C230 Series Chipset<br>Family SMBus - A123 |
| 0x0000060-0x0000060   | Standard PS/2 Keyboard                                         |
| 0x0000064-0x0000064   | Standard PS/2 Keyboard                                         |

#### A.2 Interrupt Request Lines (IRQ)

Peripheral devices use interrupt request lines to notify CPU for the service required. The following table shows the IRQ used by the devices on board.

| Level             | Function                                                                          |
|-------------------|-----------------------------------------------------------------------------------|
| IRQ 0             | System timer                                                                      |
| IRQ 1             | Standard PS/2 Keyboard                                                            |
| IRQ 3             | Communications Port (COM2)                                                        |
| IRQ 4             | Communications Port (COM1)                                                        |
| IRQ 5             | Communications Port (COM3)                                                        |
| IRQ 7             | Communications Port (COM4)                                                        |
| IRQ 8             | System CMOS/real time clock                                                       |
| IRQ 11            | Intel(R) 100 Series/C230 Series Chipset Family<br>SMBus - A123                    |
| IRQ 11            | Intel(R) 100 Series/C230 Series Chipset Family<br>Thermal subsystem - A131        |
| IRQ 12            | Microsoft PS/2 Mouse                                                              |
| IRQ 13            | Numeric data processor                                                            |
| IRQ 14            | Motherboard resources                                                             |
| IRQ 16            | High Definition Audio Controller                                                  |
| IRQ 19            | Intel(R) Active Management Technology - SOL (COM5)                                |
| IRQ 54 ~ IRQ 204  | Microsoft ACPI-Compliant System                                                   |
| IRQ 256 ~ IRQ 511 | Microsoft ACPI-Compliant System                                                   |
| IRQ 4294967283    | Intel(R) Management Engine Interface                                              |
| IRQ 4294967284    | Intel(R) I211 Gigabit Network Connection                                          |
| IRQ 4294967285    | Intel(R) I211 Gigabit Network Connection                                          |
| IRQ 4294967286    | Intel(R) I211 Gigabit Network Connection                                          |
| IRQ 4294967287    | Intel(R) I211 Gigabit Network Connection                                          |
| IRQ 4294967288    | Intel(R) I211 Gigabit Network Connection                                          |
| IRQ 4294967289    | Intel(R) I211 Gigabit Network Connection                                          |
| IRQ 4294967290    | Intel(R) USB 3.0 eXtensible Host Controller - 1.0<br>(Microsoft)                  |
| IRQ 4294967291    | Intel(R) HD Graphics 630                                                          |
| IRQ 4294967292    | Intel(R) Ethernet Connection (2) I219-LM                                          |
| IRQ 4294967293    | Standard SATA AHCI Controller                                                     |
| IRQ 4294967294    | Intel(R) 100 Series/C230 Series Chipset Family PCI<br>Express Root Port #6 - A115 |

### A.3 Watchdog Timer Configuration

The Watchdog Timer (WDT) is used to generate a variety of output signals after a user programmable count. The WDT is suitable for the use in the prevention of system lock-up, such as when software becomes trapped in a deadlock. Under these sorts of circumstances, the timer will count to zero and the selected outputs will be driven.

Under normal circumstance, you will need to restart the WDT at regular intervals before the timer counts to zero.

#### Sample Code:

| //                                                                                                    |
|----------------------------------------------------------------------------------------------------|
| //<br>// THIS CODE AND INFORMATION IS PROVIDED "AS IS" WITHOUT WARRANTY OF ANY<br>// KIND, EITHER EXPRESSED OR IMPLIED, INCLUDING BUT NOT LIMITED TO THE<br>// IMPLIED WARRANTIES OF MERCHANTABILITY AND/OR FITNESS FOR A PARTICULAR<br>// PURPOSE.<br>// |
| #include <dos.h></dos.h>                                                                                                    |
| #include <conio.h><br/>#include <stdio.h></stdio.h></conio.h>                                                                                                    |
| #include <stdib.h></stdib.h>                                                                                                    |
| #include "F81846.H"                                                                                                    |
| //<br>int main (int argc, char *argv[]); void EnableWDT(int);<br>void DisableWDT(void);<br>//                                                                                                    |
| int main (int argc, char *argv[])                                                                                                    |
| {                                                                                                    |
| unsigned char bBuf; unsigned char bTime; char **endptr;                                                                                                    |
| char SIO;<br>printf("Fintek 81846 watch dog program\n"); SIO = Init_F81846();<br>if (SIO == 0)<br>{<br>printf("Can not detect Fintek 81846, program abort.\n"); return(1);<br>}//if (SIO == 0)                                                            |
| if (argc != 2)                                                                                                    |
| {<br>printf(" Parameter incorrect!!\n"); return (1);<br>}                                                                                                    |
| bTime = strtol (argv[1], endptr, 10);<br>printf("System will reset after %d seconds\n", bTime);                                                                                                    |
| if (bTime)<br>{ EnableWDT(bTime); } else<br>{ DisableWDT(); } return 0;<br>}                                                                                                    |

```
//-----
void EnableWDT(int interval)
{
unsigned char bBuf;
bBuf = Get F81846 Reg(0x2B); bBuf &= (~0x20);
Set_F81846_Reg(0x2B, bBuf); //Enable WDTO
Set_F81846_LD(0x07); //switch to logic device 7
Set_F81846_Reg(0x30, 0x01); //enable timer
bBuf = Get F81846 Reg(0xF5); bBuf &= (~0x0F);
bBuf |= 0x52;
Set F81846 Reg(0xF5, bBuf); //count mode is second Set F81846 Reg(0xF6,
interval); //set timer
bBuf = Get_F81846_Reg(0xFA); bBuf |= 0x01;
Set_F81846_Reg(0xFA, bBuf); //enable WDTO output
bBuf = Get F81846 Reg(0xF5); bBuf |= 0x20;
Set_F81846_Reg(0xF5, bBuf); //start counting
}
//-----
               -----
void DisableWDT(void)
{
unsigned char bBuf;
Set F81846 LD(0x07); //switch to logic device 7 bBuf = Get F81846 Reg(0xFA);
bBuf &= \sim 0x01;
Set F81846 Reg(0xFA, bBuf); //disable WDTO output
bBuf = Get_F81846_Reg(0xF5); bBuf &= ~0x20;
bBuf |= 0x40;
Set_F81846_Reg(0xF5, bBuf); //disable WDT
}
//-----
```

```
//-
   11
// THIS CODE AND INFORMATION IS PROVIDED "AS IS" WITHOUT WARRANTY OF ANY
// KIND, EITHER EXPRESSED OR IMPLIED, INCLUDING BUT NOT LIMITED TO THE
// IMPLIED WARRANTIES OF MERCHANTABILITY AND/OR FITNESS FOR A PARTICULAR
// PURPOSE.
//
//-----
#include "F81846.H"
#include <dos.h>
//-----
unsigned int F81846 BASE; void Unlock F81846 (void); void Lock F81846 (void);
//-----
unsigned int Init F81846(void)
{
unsigned int result; unsigned char ucDid;
F81846 BASE = 0x4E;
result = F81846_BASE;
ucDid = Get F81846 \text{Reg}(0x20);
if (ucDid == 0x07) //Fintek 81846
    goto Init Finish; }
{
F81846 BASE = 0x2E;
result = F81846 BASE;
ucDid = Get F81846 \text{Reg}(0x20);
if (ucDid == 0x07) //Fintek 81846
{
   goto Init_Finish; }
F81846 BASE = 0x00;
result = F81846 BASE;
Init Finish:
return (result);
}
//-----
void Unlock F81846 (void)
{
outportb(F81846 INDEX PORT, F81846 UNLOCK); outportb(F81846 INDEX PORT,
F81846 UNLOCK);
}
//-----
void Lock_F81846 (void)
{
outportb(F81846 INDEX PORT, F81846 LOCK);
}
         _____
//---
void Set_F81846_LD( unsigned char LD)
{
Unlock F81846();
outportb(F81846 INDEX PORT, F81846 REG LD);
```

```
}
//----
void Set_F81846_Reg( unsigned char REG, unsigned char DATA)
Unlock F81846(); outportb(F81846 INDEX PORT, REG); outportb(F81846 DATA PORT,
DATA); Lock F81846();
}
//-----
unsigned char Get F81846 Reg(unsigned char REG)
{
unsigned char Result; Unlock F81846();
outportb(F81846 INDEX PORT, REG); Result = inportb(F81846 DATA PORT);
Lock F81846();
return Result;
}
//-----
//-----
              -----
//
// THIS CODE AND INFORMATION IS PROVIDED "AS IS" WITHOUT WARRANTY OF ANY
// KIND, EITHER EXPRESSED OR IMPLIED, INCLUDING BUT NOT LIMITED TO THE
// IMPLIED WARRANTIES OF MERCHANTABILITY AND/OR FITNESS FOR A PARTICULAR
// PURPOSE.
11
//-----
#ifndef F81846_H
#define F81846_H 1
//-----
#defineF81846 INDEX PORT (F81846 BASE)
#defineF81846_DATA_PORT (F81846_BASE+1)
//-----
#defineF81846 REG LD 0x07
//-----
#define F81846 UNLOCK 0x87
#defineF81846_LOCK 0xAA
//-----
unsigned int Init F81846(void);
void Set F81846 LD( unsigned char);
void Set F81846 Reg( unsigned char, unsigned char); unsigned char
Get_F81846_Reg( unsigned char);
//-----
#endif //
        F81846 H
```